# **Elixir**

FLUX:: Immersive

2023-02-06

# **Table of contents**

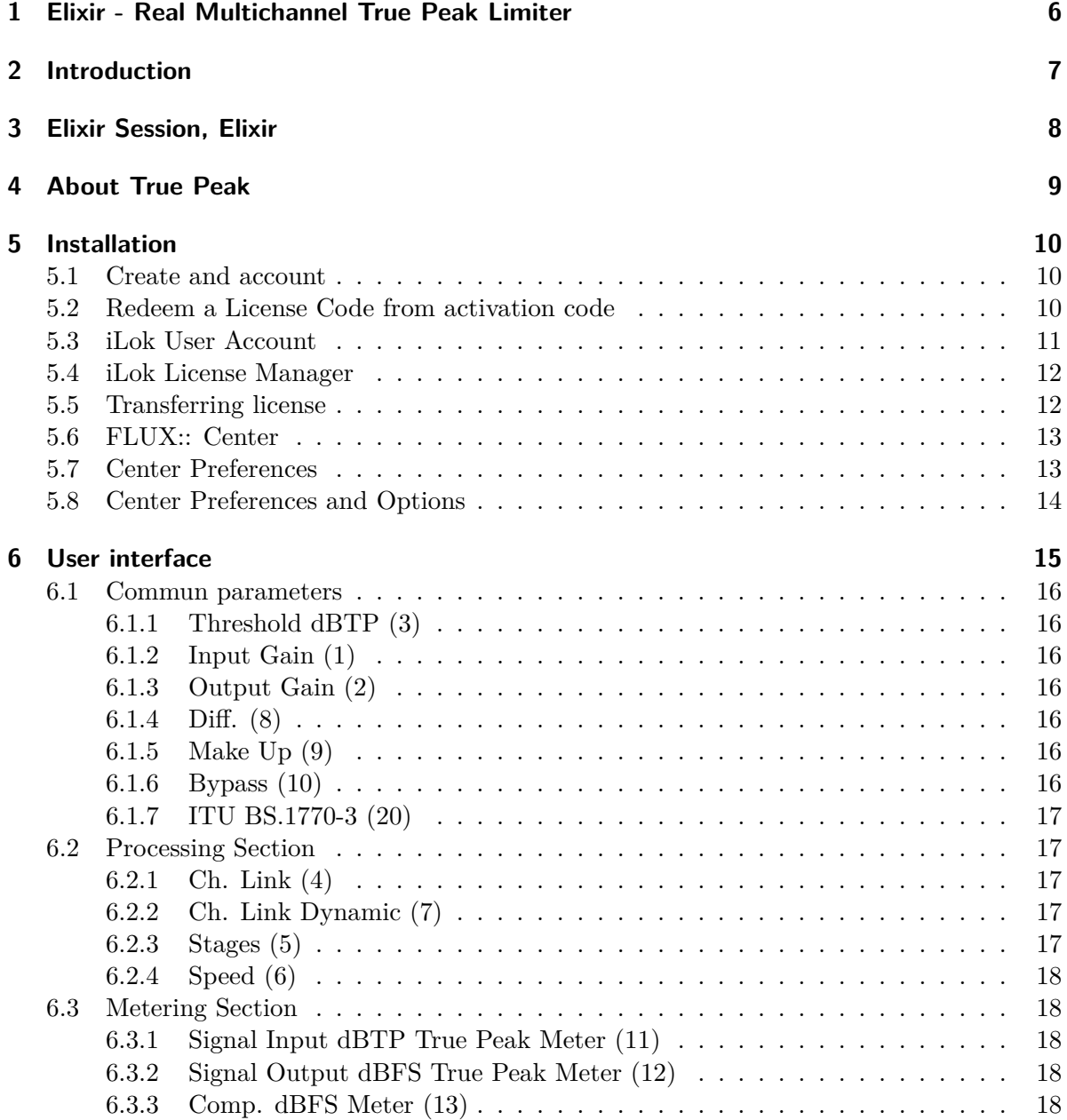

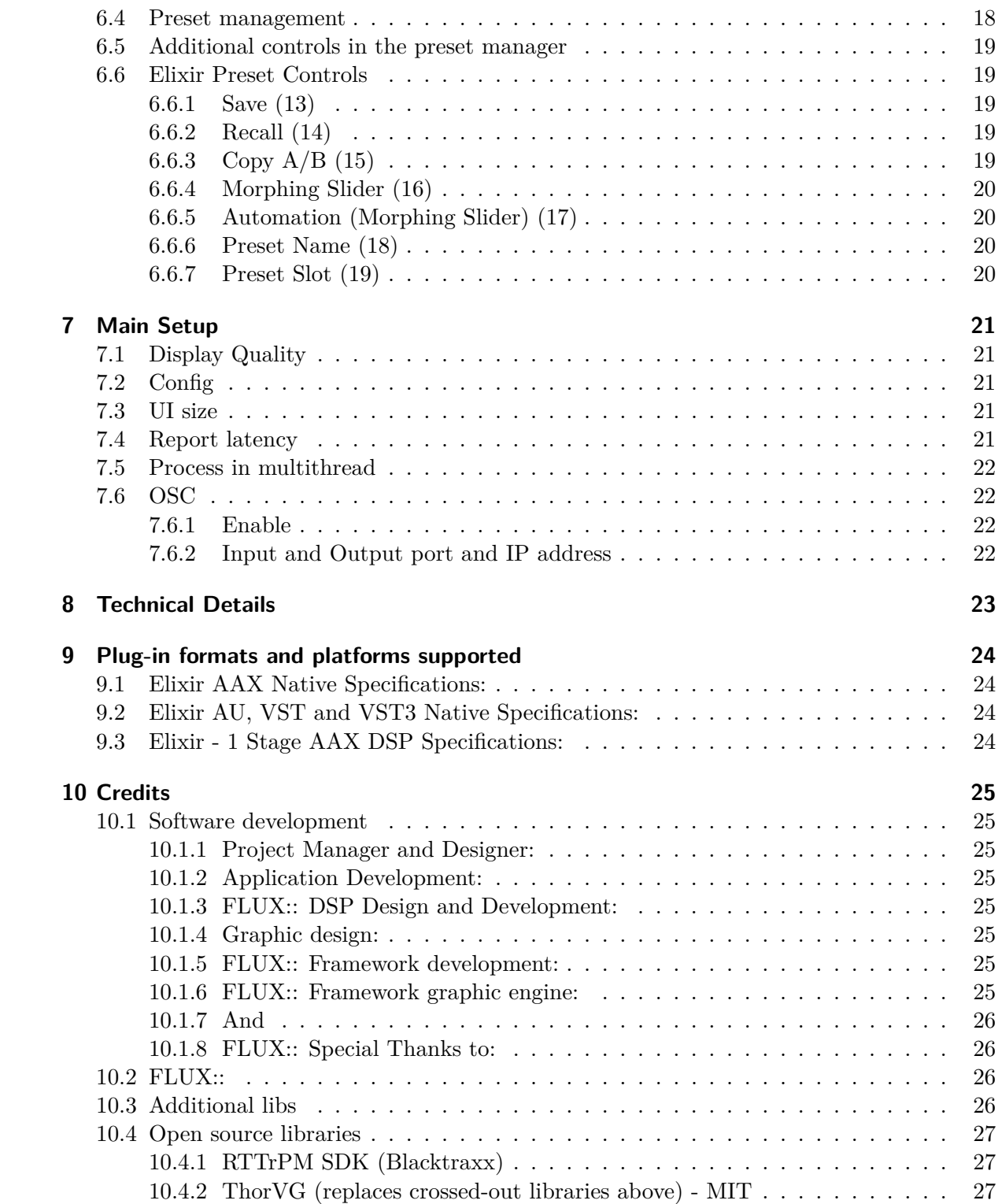

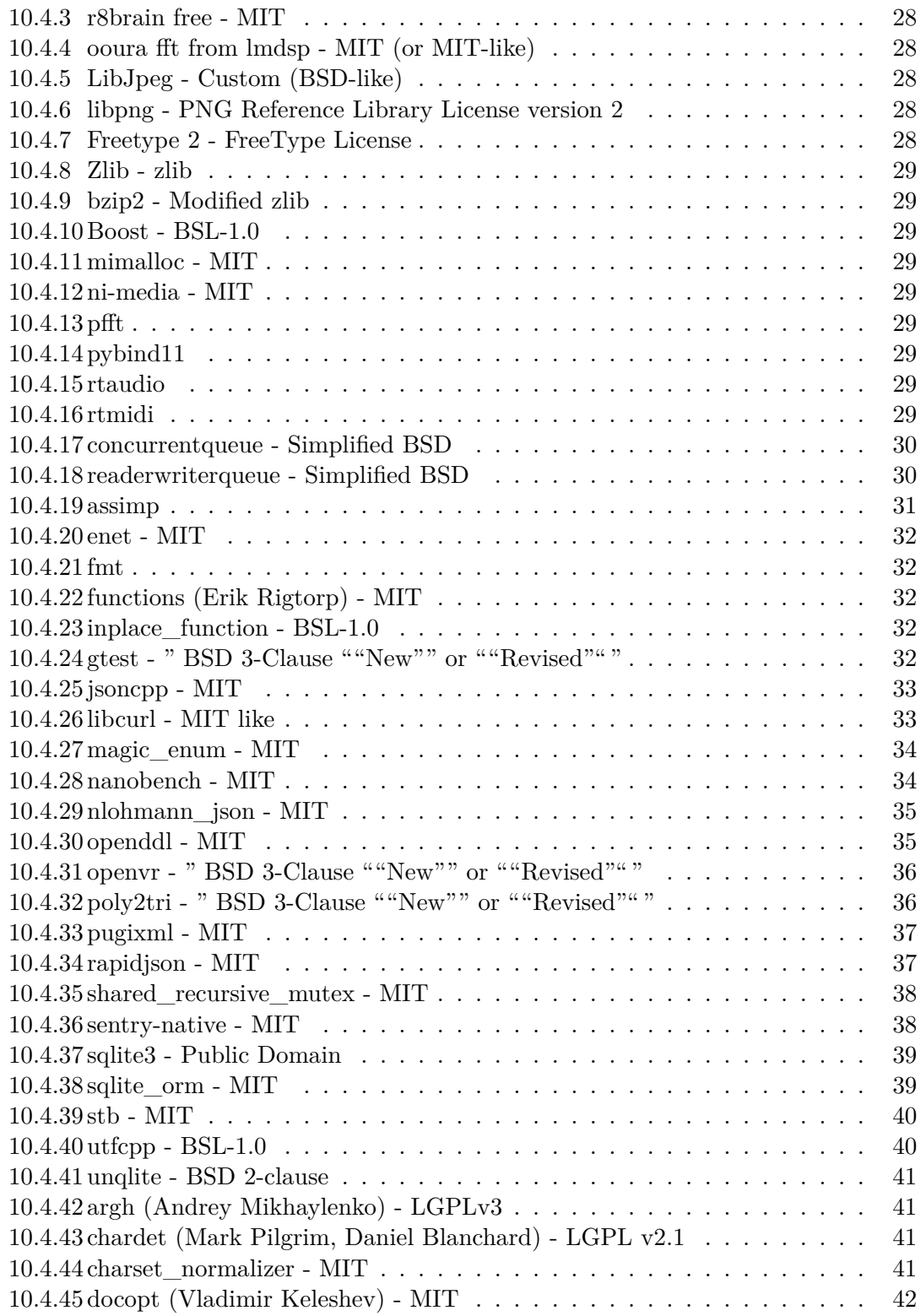

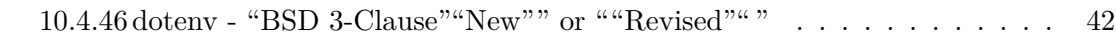

# **[Appendices](#page-43-0) 44**

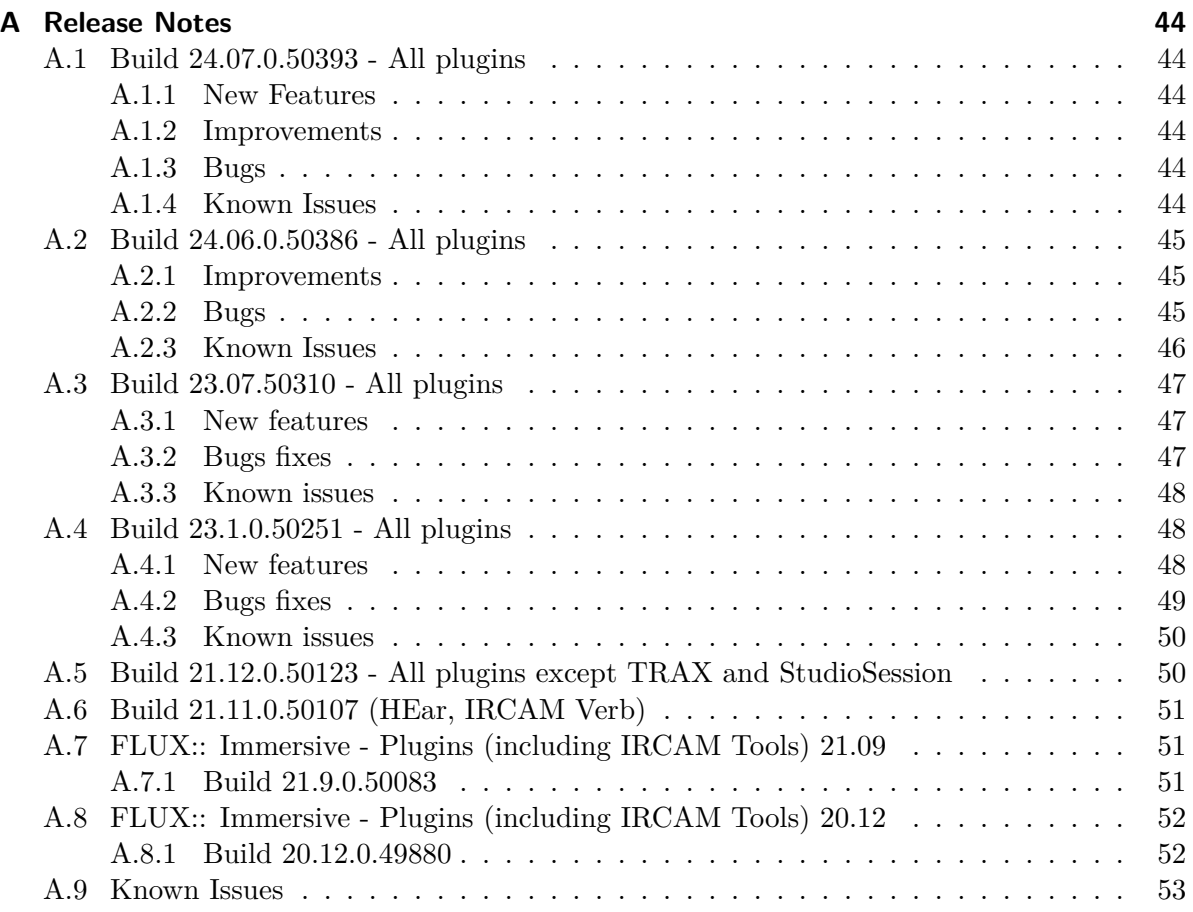

# <span id="page-5-0"></span>**1 Elixir - Real Multichannel True Peak Limiter**

#### [Product Page](https://www.flux.audio/project/elixir/) | [Shop Page](https://shop.flux.audio/en_US/products/elixir-essential)

Thank you for using Elixir. We hope that you will get good use of the information found in this manual.

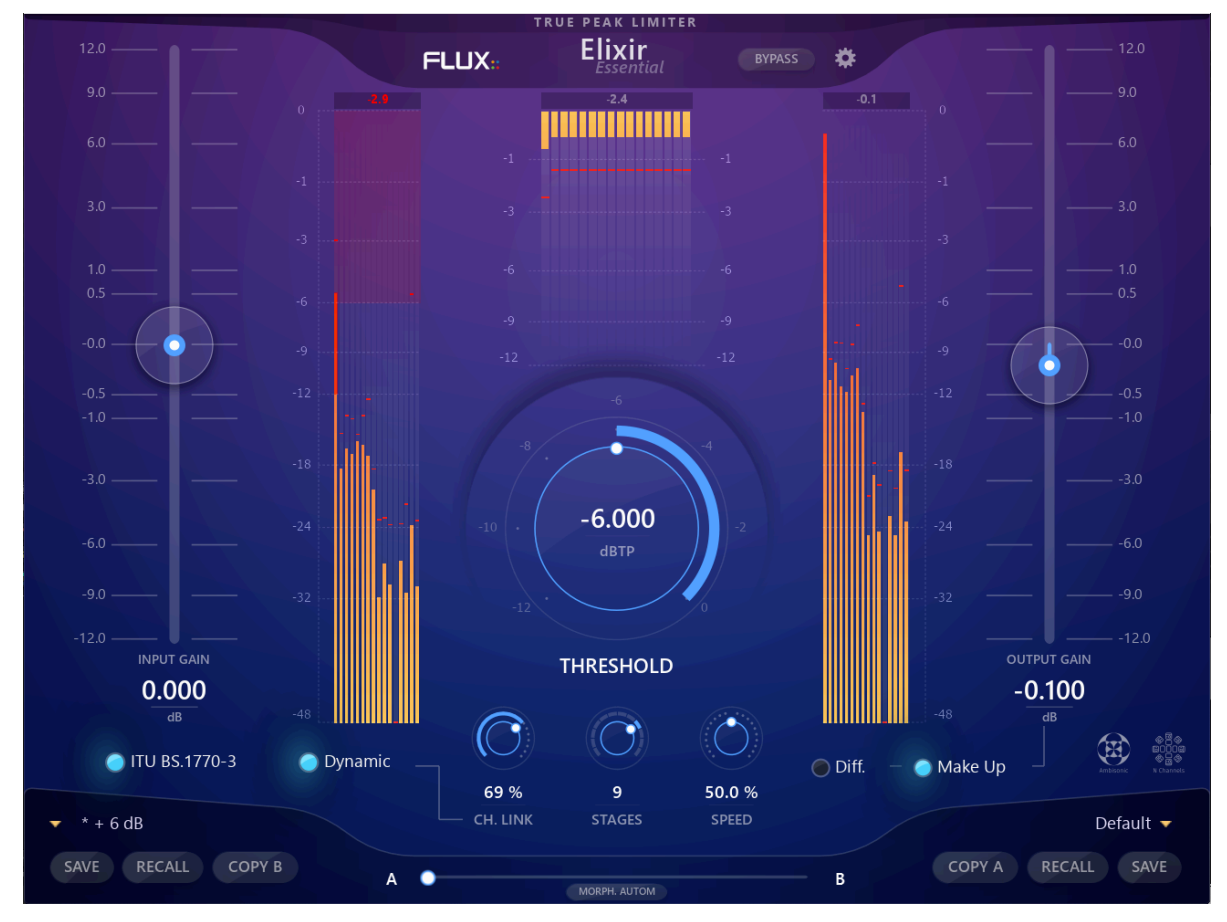

# <span id="page-6-0"></span>**2 Introduction**

Elixir is the improved and revamp version of the legacy Elixir. Such as it, Elixir is a novel kind of program limiter carefully designed to accomplish a truly natural sounding result without changing the nature of the audio material and its timbre, presenting none, or effectively reduced, conventional limiting "pumping" effects even during heavy processing. Now supporting up to 32 channels, 64bits float audio processing and conforming with the ITU-R and EBU loudness norms, Elixir Essential is an indispensable tool for immersive audio productions.

It's a REAL True Peak Limiter, providing a guaranteed True Peak output level according to the ITU-R-BS 1770 or the ITU-R-BS 1770-3, and EBU R128 norms. The algorithm is using an oversampled representation of the audio sample as a reference when it defines the gain envelope; still, the processing is only applied to the original none oversampled data in order to reduce artifacts (like aliasing), and to achieve the most excellent sounding result.

Working on 64bits audio processing when the Digital Audio Workstation supports it, Elixir is incredibly easy to achieve great results with: set the input level, adjust 'Threshold' according to the amount of limiting you want, and finally enable 'Make Up' to compensate the gain and to add loudness - That's it! There is no need to care about release time or any other conventional limiter settings!

There's an additional feature provided to increase the processing quality in Elixir called 'Stages'. Stages present the option to set the algorithm to perform the limiting processing in multi-stages, for a limitation more natural and more respectful of the sound material.

# <span id="page-7-0"></span>**3 Elixir Session, Elixir**

Elixir comes with two different licensing options: - Elixir supports up to 32 channels and a sample rate up to 384kHz - Elixir *Session* supports up to 2 channels and a sample rate up to 96kHz.

The build is the same for both versions, the licensing allowing to use the plug-in as Elixir Session or Elixir.

# <span id="page-8-0"></span>**4 About True Peak**

All digital audio wave signal is ultimately converted back to analog at some point, and while it is often desirable to maximize the overall volume of a signal or a complete mix, care must be taken in order not to go above the digital scale zero decibel ceiling, or nasty distortion and clipping will occur. This common and widely used rule is however not entirely sufficient, as the digital and analog processing involved in a  $D/A$  converter does not guarantee that a 0dBfs peak signal will exactly translate to a 0dB peak in the analog domain.

Without getting into too much detail, this phenomenon can be attributed to the over-sampling and reconstruction filters present in  $D/A$  converters, whose role are to rebuild a continuous time signal from a set of discrete digital values sampled at regularly spaced time intervals. This interpolation process can therefore generate values, which lie above 0dB, and is known as overshoot.

Relying solely on the peak value of samples can lead to the following problems:

- Inconsistent readings between successive playbacks of the same material.
- Unexpected overloads of the D/A output converter.
- Under-readings and beating of pure tones.

Using True Peak value aims to overcome these limitations by mimicking parts of the  $D/A$ conversion process, effectively up-sampling the measured signal, in order to use the true value of peaks that occur in the analog domain.

# <span id="page-9-0"></span>**5 Installation**

If you are new to the FLUX:: Immersive ecosystem, the first installation of FLUX:: software is a four steps process :

- 1. [Create an account](https://shop.flux.audio/en_US/login) at flux.audio
- 2. License code redeem
- 3. Software license activation
- 4. Download and installation

# <span id="page-9-1"></span>**5.1 Create and account**

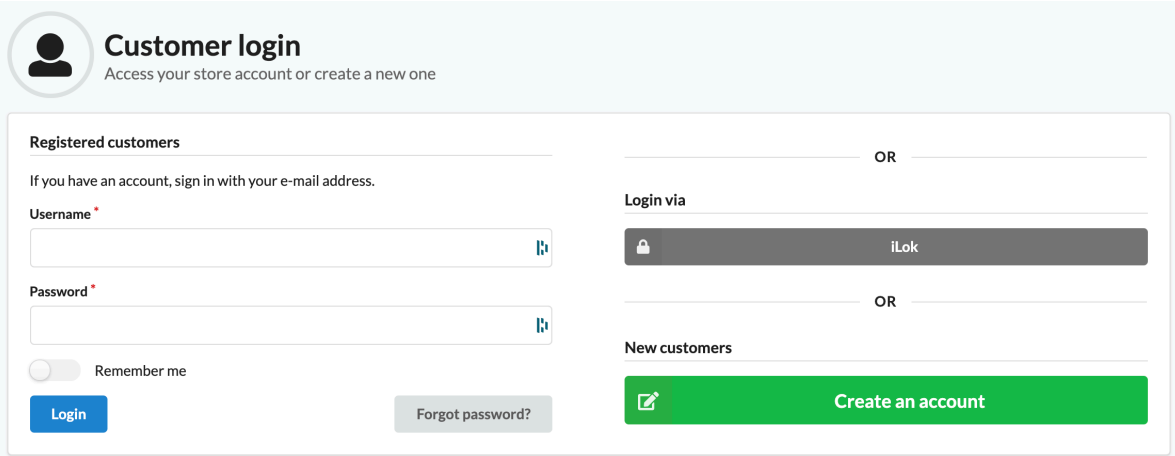

[Create an account](https://shop.flux.audio/en_US/login)

# <span id="page-9-2"></span>**5.2 Redeem a License Code from activation code**

Unless you purchased your license in the flux.audio online store, you will need to redeem your license.

FLUX:: uses the iLok license management system to deliver software licenses to users. If you have received an activation code (such as from a dealer purchase),you can use the Redeem License Code window to activate your license.

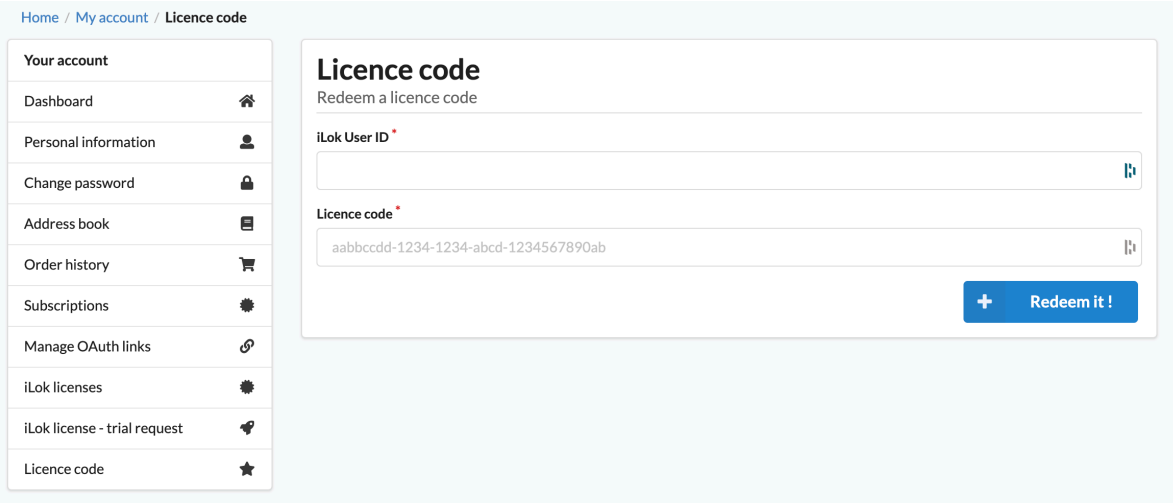

Visit our [License Code Activation page](https://shop.flux.audio/en_US/account/licence_code_redeem).

#### i Note

Two different licenses are available for this product: Elixir Session and Elixir Essential. Check the [technical details](Specifications.qmd) page for more informations.

# <span id="page-10-0"></span>**5.3 iLok User Account**

To activate licenses:

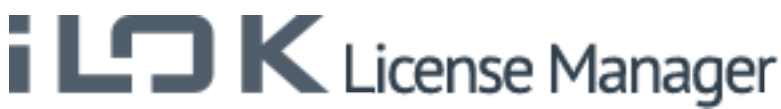

- An iLok user account is required.
- An iLok USB key is optional.

FLUX:: uses the iLok license management system to deliver software licenses to users. If you don't have an iLok account yet, please create a free iLok account at http://www.ilok.com and download the iLok license manager. All FLUX:: plug-ins come with two activations. Having two activations gives you the possibility of a fixed license on one particular machine and a portable license on an iLok USB key if you own one.

Á Warning

Cloud license currently not supported

# <span id="page-11-0"></span>**5.4 iLok License Manager**

*If you have redeemed your software license or completed your purchase process, your license will automatically be delivered into your iLok account*

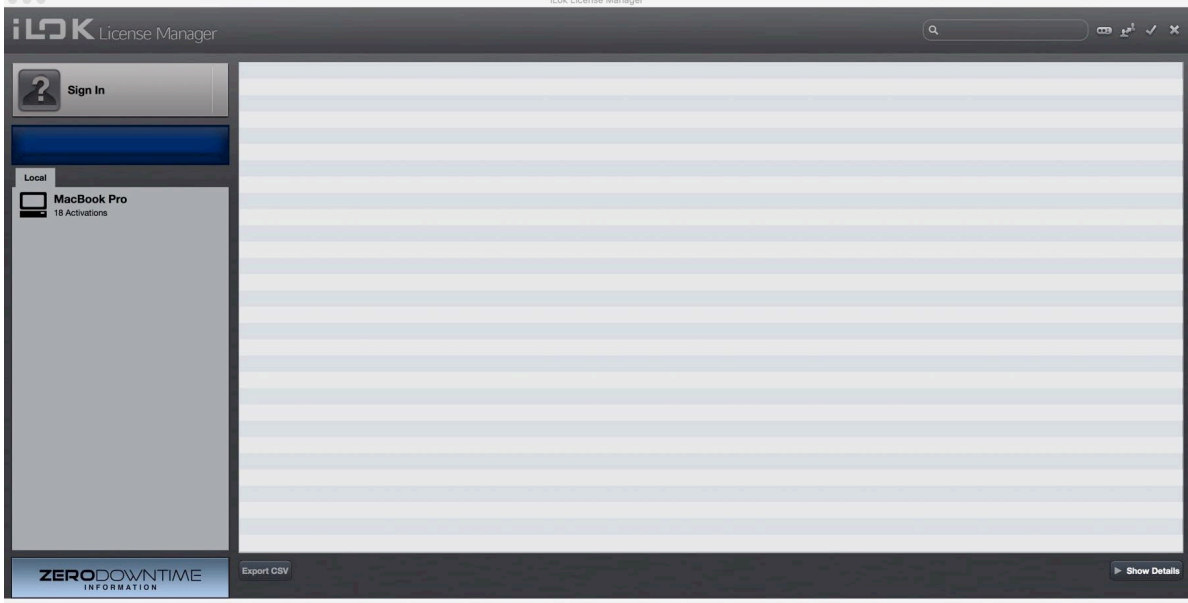

For new iLok users, the first step is to download and install the iLok license manager available on the home page of the iLok website. When your user account is successfully activated and the iLok license manager is correctly installed, you can start the license manager software and log in to your iLok user account.

# <span id="page-11-1"></span>**5.5 Transferring license**

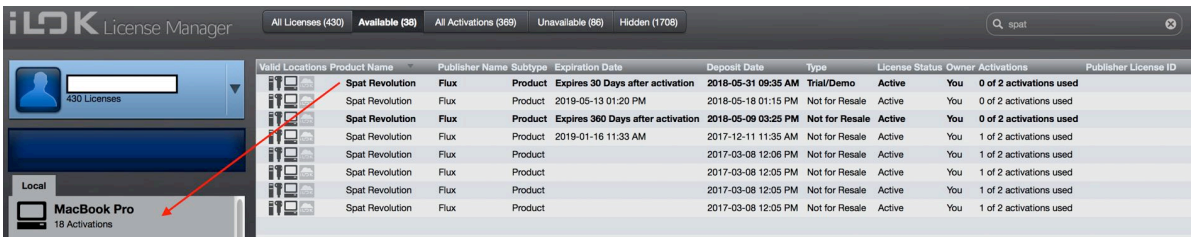

Pressing on the sign in button will allow you to connect to your account. After Logging in, you are now ready to transfer any licenses to a computer or to any iLok USB key if you happen to have one. The process of transferring a license is as simple as dragging the license from the Available tab to your Local Computer *(or iLok key)* on the left side.

**Simply drag your license to your Local Computer or on an iLok USB key. You are now set!**

i Note

If you require further information about iLok and managing licenses please refer to iLok.com website

# <span id="page-12-0"></span>**5.6 FLUX:: Center**

Next step is to get the installers for the FLUX:: products you are licensed for. All the software and plugins from FLUX:: are available via our FLUX:: Center software. This is a Mac or Windows application we have created to help keep your FLUX:: products up to date and to give you a clear overview of what you have installed. Firstly, please visit the download section of the FLUX:: Website to get the installer for the [FLUX:: Center application.](https://flux.audio/download/)

On this page you will find a macOS, a Windows 64 bits, as well as legacy versions for older operating systems. After downloading and installing, you can open the FLUX:: Center applications to begin the process of installing the Elixir.

Á Warning

An authentification is required at the launch of FLUX:: Center. This is the login details of your FLUX shop account which allows you to see only your products licensed for (temporary or permanent)

#### i Note

*To be noted:* The binary is the same for either Session and Essential version.

# <span id="page-12-1"></span>**5.7 Center Preferences**

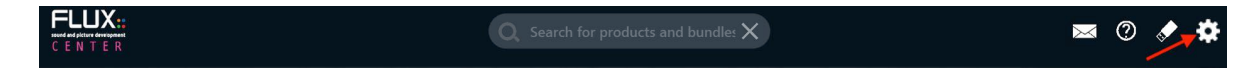

When you open FLUX:: Center you will see a page that lists all FLUX:: products available for you to install. You will also find information about which version you have currently installed on your system and which new versions might be available for you to update to. You can select versions to install - or uninstall if necessary - using the pull down menus. If you would like to access more installer options such as your preferred plug-in format, please click on the gear icon to the top right of the header area.

# <span id="page-13-0"></span>**5.8 Center Preferences and Options**

This preference page will allow you to choose various installation options such as preferred plug-in formats for your system. Choosing your format and returning to the main page by pressing the OK button will show all your install options for software and plugins based on the desired formats chosen.

If you would like to be closer to the most current development cycles of the software, you can enable the Beta Versions option. This will give you access to a special set of software installers from the pull down menus on the main FLUX:: Center page. Beta versions are the new builds that are still under development but may contain useful bug fixes and new features. If you find that a beta version is not stable enough for you, then you can always roll back to a stable release version at any time through the FLUX:: Center installers. Note that these versions starts with a "B" where official releases start with a "V".

# <span id="page-14-0"></span>**6 User interface**

As you may notice, the controls are not the usual suspects found on a dynamics processor (I/O Gain and Threshold excepted).

Instead, the controls provided typically affect more than one parameter in the underlying algorithms, with everything carefully tweaked allowing for creative processing still ensuring the finest sound achievable.

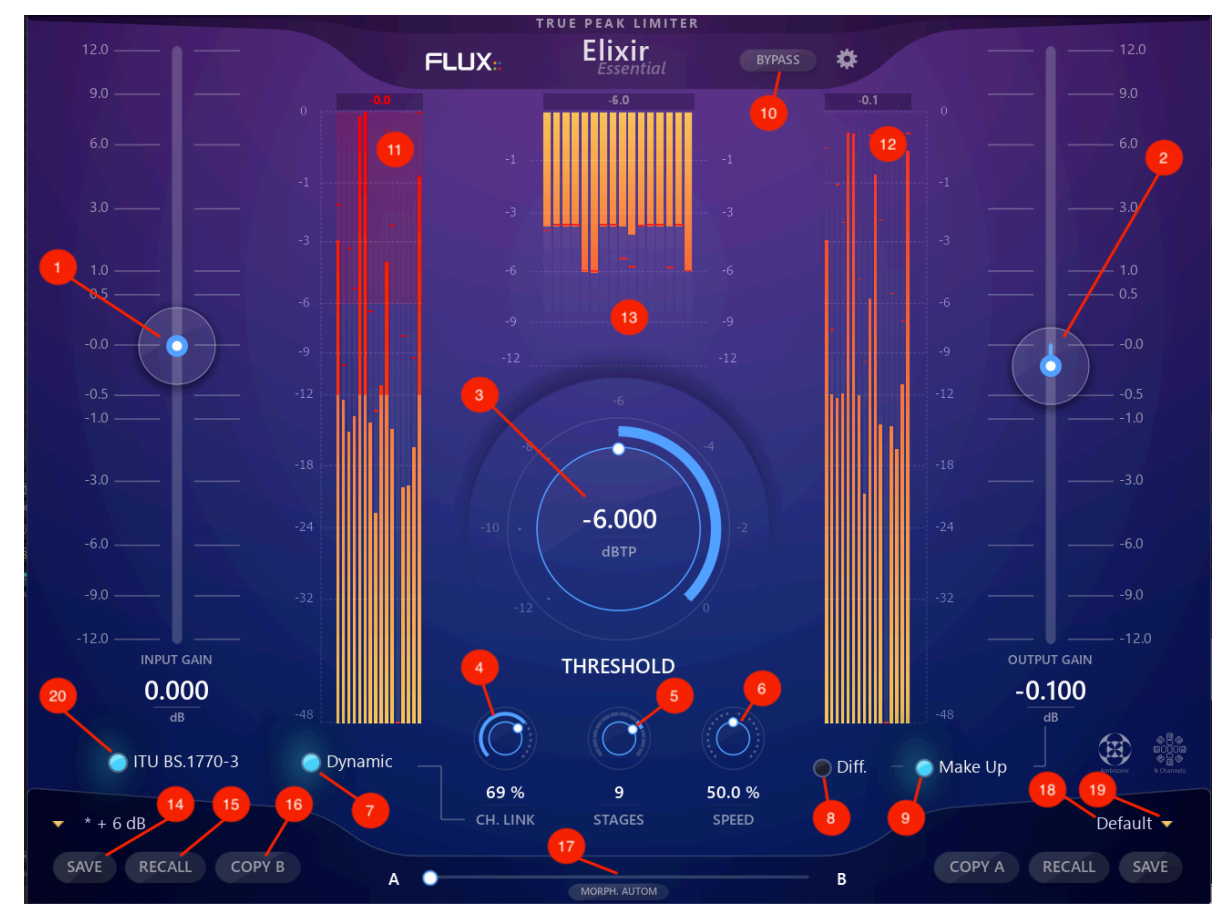

# <span id="page-15-0"></span>**6.1 Commun parameters**

#### <span id="page-15-1"></span>**6.1.1 Threshold dBTP (3)**

Control the threshold (or ceiling) used for limiting.

Unit: Decibel (dB) Range: -12.000 to 0. Min. Steps: 0. Default Value: 0.

### <span id="page-15-2"></span>**6.1.2 Input Gain (1)**

Control the gain applied to the limiter input.

Unit: Decibel (dB) Range: -12.000 to +12. Min. Steps: 0. Default Value: 0.

#### <span id="page-15-3"></span>**6.1.3 Output Gain (2)**

Control the gain at the output stage of the limiter.

Unit: Decibel (dB) Range: -12.000 to +12. Min. Steps: 0. Default Value: 0.

#### <span id="page-15-4"></span>**6.1.4 Diff. (8)**

Allow to hear the difference only. Used to better understand the action and allow to easily tweak the parameters.

On/Off Default Value: Off

#### <span id="page-15-5"></span>**6.1.5 Make Up (9)**

Apply Gain compensation. Add the invert of the threshold gain to the output gain.

On/Off Default Value: Off

#### <span id="page-15-6"></span>**6.1.6 Bypass (10)**

Bypass the plug-in processing by routing the input direct to the output. The actual processing is still performed in the background allowing for a true and smooth transition between the processed and the actual incoming signal.

#### <span id="page-16-0"></span>**6.1.7 ITU BS.1770-3 (20)**

When activated, the algorithm used to limit the input signal follow the ITU BS.1770-3 recommandation.

# <span id="page-16-1"></span>**6.2 Processing Section**

#### <span id="page-16-2"></span>**6.2.1 Ch. Link (4)**

% of channels linkage Unit: Percent (%) Range: 0 to 100 Min. Steps: 1 Default Value: 0

#### <span id="page-16-3"></span>**6.2.2 Ch. Link Dynamic (7)**

Make the channels' linkage dynamic according to the signal. It means: when activated, the Channel Link will automatically move from 0 when high dynamic (i.e. high transients) are detected and the desired value when no dynamic (i.e. low transients) are detected.

Unit: On/Off Default Value: Off

#### <span id="page-16-4"></span>**6.2.3 Stages (5)**

Number of stages (passes or steps) used by the algorithm. Because the algorithm adapts itself to the audio material, doing multi stages allows for the processing to be even more precise and provides an even more natural sounding result. For e.g. if the threshold is set to -3 dB and Stages set to 3: first stage will limit at -1dB, second stage will limit at -2dB and third will limit at -3dB with analyzing done for each stage!

Range: 1 to 12 Min. Steps: 1 Default Value: 1

#### <span id="page-17-0"></span>**6.2.4 Speed (6)**

Allow to change how the algorithm will react regarding the audio material. This will change how the gain envelop will be generated with more or less look-ahead, release and curve smoothing. Leave it at 50% by default which will be optimal for most case. Prefer increasing stages before trying to reduce it and remember that from 50% to 100 % it can generate more and more distortion…

Unit: Percent (%) Range: 0.0 to 100. Min. Steps: 0. Default Value: 50.

# <span id="page-17-1"></span>**6.3 Metering Section**

#### <span id="page-17-2"></span>**6.3.1 Signal Input dBTP True Peak Meter (11)**

#### <span id="page-17-3"></span>**6.3.2 Signal Output dBFS True Peak Meter (12)**

#### <span id="page-17-4"></span>**6.3.3 Comp. dBFS Meter (13)**

All information is displayed at a refresh rate of 60 fps (if possible) and displaying the maximum action during the processing period.

#### <span id="page-17-5"></span>**6.4 Preset management**

Elixir, as well as all other FLUX:: plug-ins, provides two preset slots referred to as slot A and slot B, which means that you can have direct access to two sets of parameter settings simultaneously. In addition to just recall (33) the settings for each of the slots individually and alternate between their settings, a morphing slider (35) is provided offering the possibility to morph between the slots and their corresponding settings. When clicking on one of the preset slots (38), the built-in preset manager appears.

The preset manager contains three preset banks: - the *Factory bank* contains factory presets, this bank is not available for saving of presets but any of the presets can be loaded into a preset slot and then saved into, - the *User bank*, where all user presets are saved, - the *Global bank*, which is a bit special: here you can save a complete snapshot with all the settings from both preset slots, as well as the position of the morphing slider.

In the preset manager, any preset can be loaded into a preset slot by double-clicking on the name of the desired preset in the actual preset list, the preset will then be loaded into the preset slot corresponding to the position of the morphing slider.

# <span id="page-18-0"></span>**6.5 Additional controls in the preset manager**

- *Recall A* loads the selected preset into the corresponding slot.
- *Recall B* loads the selected preset into the corresponding slot.
- *Update* saves the current settings into the selected preset.
- *New* saves the current settings into a new preset.
- *Duplicate* creates a copy of the selected preset and saves it to the list.
- *Edit* allows for changes to the preset meta properties.
- *Delete* removes the selected preset.
- *Export* creates a file reflecting the content of the current preset bank.
- *Import* allows for import of a preset bank file by adding the imported banks content to the content in the current preset bank.

When saving or editing a preset, an option to protect the preset is presented. The preset protection, if engaged, only allows the original preset author to uncheck and edit the preset. This means that you can protect your presets in a multi-user configuration. Protected presets can only be modified using the session used for their creation. If used in another user session they can only be imported or deleted.

# <span id="page-18-1"></span>**6.6 Elixir Preset Controls**

### <span id="page-18-2"></span>**6.6.1 Save (13)**

To save a new preset using the built-in preset manager, simply click *Save* in the corresponding preset slot (A/B), and to save changes to your preset, simply click *Save* again.

If you want to resave your preset under a new name, open the preset manager by clicking the corresponding (A/B) preset slot (38), select *New*, enter a name for your preset, and press *Save*.

#### <span id="page-18-3"></span>**6.6.2 Recall (14)**

Recalls the settings of the corresponding slot.

## <span id="page-18-4"></span>**6.6.3 Copy A/B (15)**

To copy all parameters between the preset slots (A to B or B to A), press the *Copy A* or *Copy B* button, and the parameters from the corresponding preset slot will be copied into the current preset slot. When copying parameters from one slot to another, the preset morph slider will automatically slide to the slot the parameters where copied to.

### <span id="page-19-0"></span>**6.6.4 Morphing Slider (16)**

The morphing slider provides mixing between the settings of slot A and B and allows for some very creative tweaking.

The result of the morphing can be saved as a global preset containing the actual settings of both preset slots as well as the morphing slider position.

To save a Global preset, open the preset manager by clicking the corresponding (A/B) preset slot (38), then click *Global*, select *New* and enter a name for your global preset, then press *Save*.

# <span id="page-19-1"></span>**6.6.5 Automation (Morphing Slider) (17)**

When enabling the Automation control button, the morphing slider will be exposed and available for both automation read and write.

Though with the button engaged, only the morphing slider value is applied when reading automation.

The Automation control button must be engaged if the morphing slider needs to be mapped on a control surface.

## <span id="page-19-2"></span>**6.6.6 Preset Name (18)**

Displays the name of the current preset.

## <span id="page-19-3"></span>**6.6.7 Preset Slot (19)**

By pressing the little arrows in the preset slot, the built-in preset manager appears.

# <span id="page-20-0"></span>**7 Main Setup**

These parameters are global for all Elixir instances. They are saved on the preferences document folder, and are commun for all the DAW.

# <span id="page-20-1"></span>**7.1 Display Quality**

Set the display refresh of the UI. Default: 30 fps.

# <span id="page-20-2"></span>**7.2 Config**

Allow to choose the input/output config of the plugin. The field is editable or not, according to the DAW.

# <span id="page-20-3"></span>**7.3 UI size**

Set the plugin size.

#### i Note

If you choose a too big size and cannot change it anymore, please close the UI of all Elixir instances, and delete "Preferences" folder. Since the 2024.05 build, this folder is located in "/Users/.../Library/Application Support/FLUX/Elixir" on macOS and in "/Users/…/AppData/Local/FLUX/Elixir". Prior to that, it is located on "/Users/…/Documents/FLUX SE".

## <span id="page-20-4"></span>**7.4 Report latency**

Allow to report the latency to the DAW or not. Default: On

# <span id="page-21-0"></span>**7.5 Process in multithread**

Parameter set by default according to the DAW, defining if the automation is processed on the main thread or on another thread. Please tweak this parameter only on FLUX:: support request.

# <span id="page-21-1"></span>**7.6 OSC**

All plugins are controllable by OSC.

## <span id="page-21-2"></span>**7.6.1 Enable**

Enable OSC control, IN and OUT.

## <span id="page-21-3"></span>**7.6.2 Input and Output port and IP address**

Set it according to the destination port and IP number, and the network wanted.

# <span id="page-22-0"></span>**8 Technical Details**

Elixir can manage up to 2 or 32 channels according to the license, and works with 64 bits floating-point at a maximum sample rate of 96, 192 or 384kHz, depending on the DAW and the license. Please see below.

# <span id="page-23-0"></span>**9 Plug-in formats and platforms supported**

Windows 7, Windows 8, Windows 10 : 64 bit - AAX : 64 bit (ProTools 10 or later required) - VST : 64 bit - VST3 : 64 bit

macOS 10.12 (Sierra), macOS 10.13 (High Sierra), macOS 10.14 (Mojave), macOS 10.15 (Catalina), macOS 11 (Big Sur), macOS 12 (Monterey): - AAX : 64 bit (ProTools 10 or later required) - VST : 64 bit - VST3 : 64 bit - AU : 64 bit

# <span id="page-23-1"></span>**9.1 Elixir AAX Native Specifications:**

*Elixir Essential* \* Support up to 12 stages \* Support up to 192 KHz \* Support up to 32 channels

*Elixir Session* \* Support up to 12 stages \* Support up to 96 kHz \* Support up to 2 channels

# <span id="page-23-2"></span>**9.2 Elixir AU, VST and VST3 Native Specifications:**

*Elixir Essential* \* Support up to 12 stages \* Support up to 384 KHz \* Support up to 32 channels

*Elixir Session* \* Support up to 12 stages \* Support up to 96 KHz \* Support up to 2 channels

# <span id="page-23-3"></span>**9.3 Elixir - 1 Stage AAX DSP Specifications:**

- Support only 1 stage
- Support up to 192 KHz
- Support up to 8 channels

# <span id="page-24-0"></span>**10 Credits**

# <span id="page-24-1"></span>**10.1 Software development**

#### <span id="page-24-2"></span>**10.1.1 Project Manager and Designer:**

Gaël Martinet

#### <span id="page-24-3"></span>**10.1.2 Application Development:**

Gaël Martinet, Alexis Gentil, Bastien Prevosto, Anthony Belard, Maxence Grandidier, Siegfried Hand and Antoine Lorence.

#### <span id="page-24-4"></span>**10.1.3 FLUX:: DSP Design and Development:**

Gaël Martinet, Maxence Grandidier and Lorcan Mc Donagh

#### <span id="page-24-5"></span>**10.1.4 Graphic design:**

Nicolas Philippot

#### <span id="page-24-6"></span>**10.1.5 FLUX:: Framework development:**

Gaël Martinet, Florie-Anne Lafaye, Alexis Gentil, Lorcan Mc Donagh, Bastien Prevosto, Anthony Belard, Siegfried Hand and Antoine Lorence

**Additional contributions:** Vincent Carlier, Jean-Loup Pecquais, Nicolas Erard, Jean Cruypenynck, Pablo Arias, Samuel Tracol

#### <span id="page-24-7"></span>**10.1.6 FLUX:: Framework graphic engine:**

Emmanuel Julien (GS lib) and Gaël Martinet

#### <span id="page-25-0"></span>**10.1.7 And**

thanks to all fantastic testers…

# <span id="page-25-1"></span>**10.1.8 FLUX:: Special Thanks to:**

Alain, Yves, Bruno and Claude for helping to shape our minds over the years.

# <span id="page-25-2"></span>**10.2 FLUX::**

www.flux.audio Copyright 2024, Harman Professional, Inc. ALL RIGHTS RESERVED.

# <span id="page-25-3"></span>**10.3 Additional libs**

- GS lib Emmanuel Julien, Gael Martinet (Copyright 2013 Emmanuel Julien)
- Thor VG, Copyright (c) 2020 2023 notice for the Thor VG Project (see AUTHORS)
- r8brain free Copyright (c) 2013-2023 Aleksey Vaneev
- LibJpeg Copyright (c) 1991-2016, Thomas G. Lane, Guido Vollbeding
- libpng :
	- **–** Copyright (c) 1995-2023 The PNG Reference Library Authors.
	- **–** Copyright (c) 2018-2023 Cosmin Truta.
	- **–** Copyright (c) 2000-2002, 2004, 2006-2018 Glenn Randers-Pehrson.
	- **–** Copyright (c) 1996-1997 Andreas Dilger.
	- **–** Copyright (c) 1995-1996 Guy Eric Schalnat, Group 42, Inc.
- Freetype 2 Copyright (c) 2006-2023 by David Turner, Robert Wilhelm, and Werner Lemberg.
- Zlib Copyright (c) 1995-2022 Jean-loup Gailly and Mark Adler
- bzip2 Copyright (c) 1996-2010 Julian Seward [jseward@bzip.org](mailto:jseward@bzip.org)
- $\bullet$  Boost BSL-1.0
- ni-media Copyright (c) 2022 Native Instruments
- pfft:
	- **–** Copyright (c) 2004 the University Corporation for Atmospheric Research ("UCAR")
	- **–** Copyright (c) 2013 Julien Pommier ( pommier@modartt.com )
	- **–** Copyright (c) 2019 Hayati Ayguen ( h\_ayguen@web.de )
	- **–** Copyright (c) 2020 Dario Mambro ( dario.mambro@gmail.com )
- pybind11 Copyright (c) 2016 Wenzel Jakob [wenzel.jakob@epfl.ch](mailto:wenzel.jakob@epfl.ch)
- rtaudio Copyright (c) 2001-2021 Gary P. Scavone

- rtmidi Copyright (c) 2003-2021 Gary P. Scavone
- concurrentqueue Copyright (c) 2013-2016, Cameron Desrochers.
- readerwriterqueue Copyright (c) 2013-2021, Cameron Desrochers.
- assimp Copyright (c) 2006-2021, assimp team
- enet Copyright (c) 2002-2020 Lee Salzman
- fmt Copyright (c)  $2012$  present, Victor Zverovich and  $\{\text{fmt}\}\$ contributors
- functions (Erik Rigtorp) Copyright (c) 2015 Erik Rigtorp [erik@rigtorp.se](mailto:erik@rigtorp.se)
- inplace function BSL-1.0
- gtest Copyright 2008, Google Inc.
- jsoncpp Copyright (c) 2007-2010 Baptiste Lepilleur and The JsonCpp Authors
- libcurl Copyright (c) 1996 2023, Daniel Stenberg, daniel@haxx.se, and many contributors
- magic enum Copyright (c) 2019 2023 Daniil Goncharov
- nanobench Copyright (c) 2019-2023 Martin Leitner-Ankerl
- nlohmann\_json Copyright (c) 2013-2022 Niels Lohmann
- openddl Copyright (c) 1999-2022 Eric Lengyel
- openvr Copyright (c) 2015, Valve Corporation
- poly2tri Copyright (c) 2009-2018, Poly2Tri Contributors
- pugixml Copyright (c) 2006-2022 Arseny Kapoulkine
- rapidjson Copyright (c) 2015 THL A29 Limited, a Tencent company, and Milo Yip.
- shared recursive mutex Copyright (c) 2019 konanM
- sentry-native Copyright (c) 2019 Sentry (https://sentry.io) and individual contributors.
- sqlite3 Public Domain License
- sqlite orm Copyright (c) 2012-2023 Eugene Zakharov and others
- stb Copyright (c) 2017 Sean Barrett
- utfcpp Copyright 2006 Nemanja Trifunovic
- unqlite Copyright (c) 2012, 2013, 2014, 2015, 2016, 2017, 2018, 2019 Symisc Systems, S.U.A.R.L [M.I.A.G + Mrad Chems Eddine [chm@symisc.net\]](mailto:chm@symisc.net).

# <span id="page-26-0"></span>**10.4 Open source libraries**

# <span id="page-26-1"></span>**10.4.1 RTTrPM SDK (Blacktraxx)**

Copyright (c) 2019 CAST Group of Companies Inc

# <span id="page-26-2"></span>**10.4.2 ThorVG (replaces crossed-out libraries above) - MIT**

https://github.com/thorvg/thorvg/blob/main/LICENSE Copyright (c) 2020 - 2024 notice for the ThorVG Project (see AUTHORS) Permission is hereby granted, free of charge, to any person obtaining a copy of this software and associated documentation files (the ""Software""),

to deal in the Software without restriction, including without limitation the rights to use, copy, modify, merge, publish, distribute, sublicense, and/or sell copies of the Software, and to permit persons to whom the Software is furnished to do so, subject to the following conditions: The above copyright notice and this permission notice shall be included in all copies or substantial portions of the Software. THE SOFTWARE IS PROVIDED""AS IS"", WITHOUT WAR-RANTY OF ANY KIND, EXPRESS OR IMPLIED, INCLUDING BUT NOT LIMITED TO THE WARRANTIES OF MERCHANTABILITY, FITNESS FOR A PARTICULAR PUR-POSE AND NONINFRINGEMENT. IN NO EVENT SHALL THE AUTHORS OR COPY-RIGHT HOLDERS BE LIABLE FOR ANY CLAIM, DAMAGES OR OTHER LIABILITY, WHETHER IN AN ACTION OF CONTRACT, TORT OR OTHERWISE, ARISING FROM, OUT OF OR IN CONNECTION WITH THE SOFTWARE OR THE USE OR OTHER DEALINGS IN THE SOFTWARE."

# <span id="page-27-0"></span>**10.4.3 r8brain free - MIT**

https://github.com/avaneev/r8brain-free-src/blob/master/LICENSE

# <span id="page-27-1"></span>**10.4.4 ooura fft from lmdsp - MIT (or MIT-like)**

https://www.kurims.kyoto-u.ac.jp/~ooura/fft.html Copyright Takuya OOURA, 1996-2001

# <span id="page-27-2"></span>**10.4.5 LibJpeg - Custom (BSD-like)**

https://jpegclub.org/reference/ Copyright (C) 1991-2016, Thomas G. Lane, Guido Vollbeding

## <span id="page-27-3"></span>**10.4.6 libpng - PNG Reference Library License version 2**

https://sourceforge.net/p/libpng/code/ci/master/tree/LICENSE Copyright (c) 1995-2023 The PNG Reference Library Authors. Copyright (c) 2018-2023 Cosmin Truta. - Copyright (c) 2000-2002, 2004, 2006-2018 Glenn Randers-Pehrson. Copyright (c) 1996-1997 Andreas Dilger. Copyright (c) 1995-1996 Guy Eric Schalnat, Group 42, Inc.

## <span id="page-27-4"></span>**10.4.7 Freetype 2 - FreeType License**

https://github.com/freetype/freetype/blob/master/LICENSE.TXT Copyright (C) 2006-2023 by David Turner, Robert Wilhelm, and Werner Lemberg

#### <span id="page-28-0"></span>**10.4.8 Zlib - zlib**

https://zlib.net/zlib\_license.html Copyright (C) 1995-2022 Jean-loup Gailly and Mark Adler

#### <span id="page-28-1"></span>**10.4.9 bzip2 - Modified zlib**

Copyright (C) 1996-2010 Julian Seward [jseward@bzip.org](mailto:jseward@bzip.org)

#### <span id="page-28-2"></span>**10.4.10 Boost - BSL-1.0**

https://github.com/boostorg/boost/blob/master/LICENSE\_1\_0.txt

#### <span id="page-28-3"></span>**10.4.11 mimalloc - MIT**

https://github.com/microsoft/mimalloc/blob/master/LICENSE

#### <span id="page-28-4"></span>**10.4.12 ni-media - MIT**

https://github.com/NativeInstruments/ni-media/blob/master/LICENSE

#### <span id="page-28-5"></span>**10.4.13 pfft**

https://github.com/marton78/pffft/blob/master/LICENSE.txt

#### <span id="page-28-6"></span>**10.4.14 pybind11**

https://github.com/pybind/pybind11/blob/master/LICENSE

#### <span id="page-28-7"></span>**10.4.15 rtaudio**

https://github.com/thestk/rtaudio/blob/master/LICENSE

#### <span id="page-28-8"></span>**10.4.16 rtmidi**

https://github.com/thestk/rtmidi/blob/master/LICENSE

# <span id="page-29-0"></span>**10.4.17 concurrentqueue - Simplified BSD**

https://github.com/cameron314/concurrentqueue/blob/master/LICENSE.md copyright (c) 2013-2016, Cameron Desrochers. All rights reserved.

Redistribution and use in source and binary forms, with or without modification, are permitted provided that the following conditions are met:

- Redistributions of source code must retain the above copyright notice, this list of conditions and the following disclaimer.
- Redistributions in binary form must reproduce the above copyright notice, this list of conditions and the following disclaimer in the documentation and/or other materials provided with the distribution.

THIS SOFTWARE IS PROVIDED BY THE COPYRIGHT HOLDERS AND CONTRIBU-TORS ""AS IS"" AND ANY EXPRESS OR IMPLIED WARRANTIES, INCLUDING, BUT NOT LIMITED TO, THE IMPLIED WARRANTIES OF MERCHANTABILITY AND FIT-NESS FOR A PARTICULAR PURPOSE ARE DISCLAIMED. IN NO EVENT SHALL THE COPYRIGHT HOLDER OR CONTRIBUTORS BE LIABLE FOR ANY DIRECT, INDI-RECT, INCIDENTAL, SPECIAL, EXEMPLARY, OR CONSEQUENTIAL DAMAGES (IN-CLUDING, BUT NOT LIMITED TO, PROCUREMENT OF SUBSTITUTE GOODS OR SERVICES ; LOSS OF USE, DATA, OR PROFITS ; OR BUSINESS INTERRUPTION) HOWEVER CAUSED AND ON ANY THEORY OF LIABILITY, WHETHER IN CON-TRACT, STRICT LIABILITY, OR TORT (INCLUDING NEGLIGENCE OR OTHERWISE) ARISING IN ANY WAY OUT OF THE USE OF THIS SOFTWARE, EVEN IF ADVISED OF THE POSSIBILITY OF SUCH DAMAGE."

# <span id="page-29-1"></span>**10.4.18 readerwriterqueue - Simplified BSD**

https://github.com/cameron314/readerwriterqueue/blob/master/LICENSE.md Copyright (c) 2013-2021, Cameron Desrochers All rights reserved.

Redistribution and use in source and binary forms, with or without modification, are permitted provided that the following conditions are met:

- Redistributions of source code must retain the above copyright notice, this list of conditions and the following disclaimer.
- Redistributions in binary form must reproduce the above copyright notice, this list of conditions and the following disclaimer in the documentation and/or other materials provided with the distribution.

THIS SOFTWARE IS PROVIDED BY THE COPYRIGHT HOLDERS AND CONTRIBU-TORS ""AS IS"" AND ANY EXPRESS OR IMPLIED WARRANTIES, INCLUDING, BUT NOT LIMITED TO, THE IMPLIED WARRANTIES OF MERCHANTABILITY AND FIT-NESS FOR A PARTICULAR PURPOSE ARE DISCLAIMED. IN NO EVENT SHALL THE COPYRIGHT HOLDER OR CONTRIBUTORS BE LIABLE FOR ANY DIRECT, INDI-RECT, INCIDENTAL, SPECIAL, EXEMPLARY, OR CONSEQUENTIAL DAMAGES (IN-CLUDING, BUT NOT LIMITED TO, PROCUREMENT OF SUBSTITUTE GOODS OR SERVICES ; LOSS OF USE, DATA, OR PROFITS ; OR BUSINESS INTERRUPTION) HOWEVER CAUSED AND ON ANY THEORY OF LIABILITY, WHETHER IN CON-TRACT, STRICT LIABILITY, OR TORT (INCLUDING NEGLIGENCE OR OTHERWISE) ARISING IN ANY WAY OUT OF THE USE OF THIS SOFTWARE, EVEN IF ADVISED OF THE POSSIBILITY OF SUCH DAMAGE."

## <span id="page-30-0"></span>**10.4.19 assimp**

https://github.com/assimp/assimp/blob/master/LICENSE Copyright (c) 2006-2021, assimp team All rights reserved.

Redistribution and use of this software in source and binary forms, with or without modification, are permitted provided that the following conditions are met:

- Redistributions of source code must retain the above copyright notice, this list of conditions and the following disclaimer.
- Redistributions in binary form must reproduce the above copyright notice, this list of conditions and the following disclaimer in the documentation and/or other materials provided with the distribution.
- Neither the name of the assimp team, nor the names of its contributors may be used to endorse or promote products derived from this software without specific prior written permission of the assimp team.

THIS SOFTWARE IS PROVIDED BY THE COPYRIGHT HOLDERS AND CONTRIBU-TORS ""AS IS"" AND ANY EXPRESS OR IMPLIED WARRANTIES, INCLUDING, BUT NOT LIMITED TO, THE IMPLIED WARRANTIES OF MERCHANTABILITY AND FIT-NESS FOR A PARTICULAR PURPOSE ARE DISCLAIMED. IN NO EVENT SHALL THE COPYRIGHT OWNER OR CONTRIBUTORS BE LIABLE FOR ANY DIRECT, INDI-RECT, INCIDENTAL, SPECIAL, EXEMPLARY, OR CONSEQUENTIAL DAMAGES (IN-CLUDING, BUT NOT LIMITED TO, PROCUREMENT OF SUBSTITUTE GOODS OR SERVICES ; LOSS OF USE, DATA, OR PROFITS ; OR BUSINESS INTERRUPTION) HOWEVER CAUSED AND ON ANY THEORY OF LIABILITY, WHETHER IN CON-TRACT, STRICT LIABILITY, OR TORT (INCLUDING NEGLIGENCE OR OTHERWISE) ARISING IN ANY WAY OUT OF THE USE OF THIS SOFTWARE, EVEN IF ADVISED OF THE POSSIBILITY OF SUCH DAMAGE."

### <span id="page-31-0"></span>**10.4.20 enet - MIT**

https://github.com/lsalzman/enet/blob/master/LICENSE

# <span id="page-31-1"></span>**10.4.21 fmt**

https://github.com/fmtlib/fmt/blob/master/LICENSE.rst Copyright notice Copyright (c) 2012 - present, Victor Zverovich and {fmt} contributors

Permission is hereby granted, free of charge, to any person obtaining a copy of this software and associated documentation files (the ""Software""), to deal in the Software without restriction, including without limitation the rights to use, copy, modify, merge, publish, distribute, sublicense, and/or sell copies of the Software, and to permit persons to whom the Software is furnished to do so, subject to the following conditions:

The above copyright notice and this permission notice shall be included in all copies or substantial portions of the Software.

THE SOFTWARE IS PROVIDED ""AS IS"", WITHOUT WARRANTY OF ANY KIND, EXPRESS OR IMPLIED, INCLUDING BUT NOT LIMITED TO THE WARRANTIES OF MERCHANTABILITY, FITNESS FOR A PARTICULAR PURPOSE AND NONINFRINGE-MENT. IN NO EVENT SHALL THE AUTHORS OR COPYRIGHT HOLDERS BE LIABLE FOR ANY CLAIM, DAMAGES OR OTHER LIABILITY, WHETHER IN AN ACTION OF CONTRACT, TORT OR OTHERWISE, ARISING FROM, OUT OF OR IN CONNECTION WITH THE SOFTWARE OR THE USE OR OTHER DEALINGS IN THE SOFTWARE."

## <span id="page-31-2"></span>**10.4.22 functions (Erik Rigtorp) - MIT**

https://github.com/rigtorp/Function/blob/master/LICENSE

## <span id="page-31-3"></span>**10.4.23 inplace\_function - BSL-1.0**

## <span id="page-31-4"></span>**10.4.24 gtest - " BSD 3-Clause ""New"" or ""Revised"" "**

https://github.com/google/googletest/blob/main/LICENSE

### <span id="page-32-0"></span>**10.4.25 jsoncpp - MIT**

https://github.com/open-source-parsers/jsoncpp/blob/master/LICENSE Copyright (c) 2007- 2010 Baptiste Lepilleur and The JsonCpp Authors

Permission is hereby granted, free of charge, to any person obtaining a copy of this software and associated documentation files (the ""Software""), to deal in the Software without restriction, including without limitation the rights to use, copy, modify, merge, publish, distribute, sublicense, and/or sell copies of the Software, and to permit persons to whom the Software is furnished to do so, subject to the following conditions:

The above copyright notice and this permission notice shall be included in all copies or substantial portions of the Software.

THE SOFTWARE IS PROVIDED ""AS IS"", WITHOUT WARRANTY OF ANY KIND, EXPRESS OR IMPLIED, INCLUDING BUT NOT LIMITED TO THE WARRANTIES OF MERCHANTABILITY, FITNESS FOR A PARTICULAR PURPOSE AND NONINFRINGE-MENT. IN NO EVENT SHALL THE AUTHORS OR COPYRIGHT HOLDERS BE LIABLE FOR ANY CLAIM, DAMAGES OR OTHER LIABILITY, WHETHER IN AN ACTION OF CONTRACT, TORT OR OTHERWISE, ARISING FROM, OUT OF OR IN CONNECTION WITH THE SOFTWARE OR THE USE OR OTHER DEALINGS IN THE SOFTWARE."

### <span id="page-32-1"></span>**10.4.26 libcurl - MIT like**

https://curl.se/docs/copyright.html Copyright (c) 1996 - 2024, Daniel Stenberg, daniel@haxx.se, and many contributors, see the THANKS file.

All rights reserved.

Permission to use, copy, modify, and distribute this software for any purpose with or without fee is hereby granted, provided that the above copyright notice and this permission notice appear in all copies.

THE SOFTWARE IS PROVIDED ""AS IS"", WITHOUT WARRANTY OF ANY KIND, EXPRESS OR IMPLIED, INCLUDING BUT NOT LIMITED TO THE WARRANTIES OF MERCHANTABILITY, FITNESS FOR A PARTICULAR PURPOSE AND NONINFRINGE-MENT OF THIRD PARTY RIGHTS. IN NO EVENT SHALL THE AUTHORS OR COPY-RIGHT HOLDERS BE LIABLE FOR ANY CLAIM, DAMAGES OR OTHER LIABILITY, WHETHER IN AN ACTION OF CONTRACT, TORT OR OTHERWISE, ARISING FROM, OUT OF OR IN CONNECTION WITH THE SOFTWARE OR THE USE OR OTHER DEALINGS IN THE SOFTWARE.

Except as contained in this notice, the name of a copyright holder shall not be used in advertising or otherwise to promote the sale, use or other dealings in this Software without prior written authorization of the copyright holder."

### <span id="page-33-0"></span>**10.4.27 magic\_enum - MIT**

https://github.com/Neargye/magic\_enum/blob/master/LICENSE Copyright (c) 2019 - 2024 Daniil Goncharov

Permission is hereby granted, free of charge, to any person obtaining a copy of this software and associated documentation files (the ""Software""), to deal in the Software without restriction, including without limitation the rights to use, copy, modify, merge, publish, distribute, sublicense, and/or sell copies of the Software, and to permit persons to whom the Software is furnished to do so, subject to the following conditions:

The above copyright notice and this permission notice shall be included in all copies or substantial portions of the Software.

THE SOFTWARE IS PROVIDED ""AS IS"", WITHOUT WARRANTY OF ANY KIND, EXPRESS OR IMPLIED, INCLUDING BUT NOT LIMITED TO THE WARRANTIES OF MERCHANTABILITY, FITNESS FOR A PARTICULAR PURPOSE AND NONINFRINGE-MENT. IN NO EVENT SHALL THE AUTHORS OR COPYRIGHT HOLDERS BE LIABLE FOR ANY CLAIM, DAMAGES OR OTHER LIABILITY, WHETHER IN AN ACTION OF CONTRACT, TORT OR OTHERWISE, ARISING FROM, OUT OF OR IN CONNECTION WITH THE SOFTWARE OR THE USE OR OTHER DEALINGS IN THE SOFTWARE."

### <span id="page-33-1"></span>**10.4.28 nanobench - MIT**

https://github.com/martinus/nanobench/blob/master/LICENSE) Copyright (c) 2019-2023 Martin Leitner-Ankerl

Permission is hereby granted, free of charge, to any person obtaining a copy of this software and associated documentation files (the ""Software""), to deal in the Software without restriction, including without limitation the rights to use, copy, modify, merge, publish, distribute, sublicense, and/or sell copies of the Software, and to permit persons to whom the Software is furnished to do so, subject to the following conditions:

The above copyright notice and this permission notice shall be included in all copies or substantial portions of the Software.

THE SOFTWARE IS PROVIDED ""AS IS"", WITHOUT WARRANTY OF ANY KIND, EXPRESS OR IMPLIED, INCLUDING BUT NOT LIMITED TO THE WARRANTIES OF MERCHANTABILITY, FITNESS FOR A PARTICULAR PURPOSE AND NONINFRINGE-MENT. IN NO EVENT SHALL THE AUTHORS OR COPYRIGHT HOLDERS BE LIABLE FOR ANY CLAIM, DAMAGES OR OTHER LIABILITY, WHETHER IN AN ACTION OF CONTRACT, TORT OR OTHERWISE, ARISING FROM, OUT OF OR IN CONNECTION WITH THE SOFTWARE OR THE USE OR OTHER DEALINGS IN THE SOFTWARE."

### <span id="page-34-0"></span>**10.4.29 nlohmann\_json - MIT**

https://github.com/nlohmann/json/blob/develop/LICENSE.MIT Copyright (c) 2013-2022 Niels Lohmann

Permission is hereby granted, free of charge, to any person obtaining a copy of this software and associated documentation files (the ""Software""), to deal in the Software without restriction, including without limitation the rights to use, copy, modify, merge, publish, distribute, sublicense, and/or sell copies of the Software, and to permit persons to whom the Software is furnished to do so, subject to the following conditions:

The above copyright notice and this permission notice shall be included in all copies or substantial portions of the Software.

THE SOFTWARE IS PROVIDED ""AS IS"", WITHOUT WARRANTY OF ANY KIND, EXPRESS OR IMPLIED, INCLUDING BUT NOT LIMITED TO THE WARRANTIES OF MERCHANTABILITY, FITNESS FOR A PARTICULAR PURPOSE AND NONINFRINGE-MENT. IN NO EVENT SHALL THE AUTHORS OR COPYRIGHT HOLDERS BE LIABLE FOR ANY CLAIM, DAMAGES OR OTHER LIABILITY, WHETHER IN AN ACTION OF CONTRACT, TORT OR OTHERWISE, ARISING FROM, OUT OF OR IN CONNECTION WITH THE SOFTWARE OR THE USE OR OTHER DEALINGS IN THE SOFTWARE."

## <span id="page-34-1"></span>**10.4.30 openddl - MIT**

https://github.com/EricLengyel/OpenDDL/blob/main/LICENSE Copyright (c) 1999-2022 Eric Lengyel

Permission is hereby granted, free of charge, to any person obtaining a copy of this software and associated documentation files (the ""Software""), to deal in the Software without restriction, including without limitation the rights to use, copy, modify, merge, publish, distribute, sublicense, and/or sell copies of the Software, and to permit persons to whom the Software is furnished to do so, subject to the following conditions:

The above copyright notice and this permission notice shall be included in all copies or substantial portions of the Software.

THE SOFTWARE IS PROVIDED ""AS IS"", WITHOUT WARRANTY OF ANY KIND, EXPRESS OR IMPLIED, INCLUDING BUT NOT LIMITED TO THE WARRANTIES OF MERCHANTABILITY, FITNESS FOR A PARTICULAR PURPOSE AND NONINFRINGE-MENT. IN NO EVENT SHALL THE AUTHORS OR COPYRIGHT HOLDERS BE LIABLE FOR ANY CLAIM, DAMAGES OR OTHER LIABILITY, WHETHER IN AN ACTION OF CONTRACT, TORT OR OTHERWISE, ARISING FROM, OUT OF OR IN CONNECTION WITH THE SOFTWARE OR THE USE OR OTHER DEALINGS IN THE SOFTWARE."

# <span id="page-35-0"></span>**10.4.31 openvr - " BSD 3-Clause ""New"" or ""Revised"" "**

https://github.com/ValveSoftware/openvr/blob/master/LICENSE Copyright (c) 2015, Valve Corporation All rights reserved.

Redistribution and use in source and binary forms, with or without modification, are permitted provided that the following conditions are met:

- 1. Redistributions of source code must retain the above copyright notice, this list of conditions and the following disclaimer.
- 2. Redistributions in binary form must reproduce the above copyright notice, this list of conditions and the following disclaimer in the documentation and/or other materials provided with the distribution.
- 3. Neither the name of the copyright holder nor the names of its contributors may be used to endorse or promote products derived from this software without specific prior written permission.

THIS SOFTWARE IS PROVIDED BY THE COPYRIGHT HOLDERS AND CONTRIBU-TORS ""AS IS"" AND ANY EXPRESS OR IMPLIED WARRANTIES, INCLUDING, BUT NOT LIMITED TO, THE IMPLIED WARRANTIES OF MERCHANTABILITY AND FIT-NESS FOR A PARTICULAR PURPOSE ARE DISCLAIMED. IN NO EVENT SHALL THE COPYRIGHT HOLDER OR CONTRIBUTORS BE LIABLE FOR ANY DIRECT, INDI-RECT, INCIDENTAL, SPECIAL, EXEMPLARY, OR CONSEQUENTIAL DAMAGES (IN-CLUDING, BUT NOT LIMITED TO, PROCUREMENT OF SUBSTITUTE GOODS OR SERVICES - LOSS OF USE, DATA, OR PROFITS ; OR BUSINESS INTERRUPTION) HOWEVER CAUSED AND ON ANY THEORY OF LIABILITY, WHETHER IN CON-TRACT, STRICT LIABILITY, OR TORT (INCLUDING NEGLIGENCE OR OTHERWISE) ARISING IN ANY WAY OUT OF THE USE OF THIS SOFTWARE, EVEN IF ADVISED OF THE POSSIBILITY OF SUCH DAMAGE."

## <span id="page-35-1"></span>**10.4.32 poly2tri - " BSD 3-Clause ""New"" or ""Revised"" "**

https://github.com/jhasse/poly2tri/blob/master/LICENSE Copyright (c) 2009-2018, Poly2Tri Contributors All rights reserved.

Redistribution and use in source and binary forms, with or without modification, are permitted provided that the following conditions are met:

- Redistributions of source code must retain the above copyright notice, this list of conditions and the following disclaimer.
- Redistributions in binary form must reproduce the above copyright notice, this list of conditions and the following disclaimer in the documentation and/or other materials provided with the distribution.

• Neither the name of Poly2Tri nor the names of its contributors may be used to endorse or promote products derived from this software without specific prior written permission.

THIS SOFTWARE IS PROVIDED BY THE COPYRIGHT HOLDERS AND CONTRIBU-TORS ""AS IS"" AND ANY EXPRESS OR IMPLIED WARRANTIES, INCLUDING, BUT NOT LIMITED TO, THE IMPLIED WARRANTIES OF MERCHANTABILITY AND FIT-NESS FOR A PARTICULAR PURPOSE ARE DISCLAIMED. IN NO EVENT SHALL THE COPYRIGHT OWNER OR CONTRIBUTORS BE LIABLE FOR ANY DIRECT, INDI-RECT, INCIDENTAL, SPECIAL, EXEMPLARY, OR CONSEQUENTIAL DAMAGES (IN-CLUDING, BUT NOT LIMITED TO, PROCUREMENT OF SUBSTITUTE GOODS OR SERVICES ; LOSS OF USE, DATA, OR PROFITS ; OR BUSINESS INTERRUPTION) HOWEVER CAUSED AND ON ANY THEORY OF LIABILITY, WHETHER IN CON-TRACT, STRICT LIABILITY, OR TORT (INCLUDING NEGLIGENCE OR OTHERWISE) ARISING IN ANY WAY OUT OF THE USE OF THIS SOFTWARE, EVEN IF ADVISED OF THE POSSIBILITY OF SUCH DAMAGE."

### <span id="page-36-0"></span>**10.4.33 pugixml - MIT**

https://github.com/zeux/pugixml/blob/master/LICENSE.md Copyright (c) 2006-2024 Arseny Kapoulkine

Permission is hereby granted, free of charge, to any person obtaining a copy of this software and associated documentation files (the ""Software""), to deal in the Software without restriction, including without limitation the rights to use, copy, modify, merge, publish, distribute, sublicense, and/or sell copies of the Software, and to permit persons to whom the Software is furnished to do so, subject to the following conditions:

The above copyright notice and this permission notice shall be included in all copies or substantial portions of the Software.

THE SOFTWARE IS PROVIDED ""AS IS"", WITHOUT WARRANTY OF ANY KIND, EXPRESS OR IMPLIED, INCLUDING BUT NOT LIMITED TO THE WARRANTIES OF MERCHANTABILITY, FITNESS FOR A PARTICULAR PURPOSE AND NONINFRINGE-MENT. IN NO EVENT SHALL THE AUTHORS OR COPYRIGHT HOLDERS BE LIABLE FOR ANY CLAIM, DAMAGES OR OTHER LIABILITY, WHETHER IN AN ACTION OF CONTRACT, TORT OR OTHERWISE, ARISING FROM, OUT OF OR IN CONNECTION WITH THE SOFTWARE OR THE USE OR OTHER DEALINGS IN THE SOFTWARE."

#### <span id="page-36-1"></span>**10.4.34 rapidjson - MIT**

https://github.com/Tencent/rapidjson/blob/master/license.txt - "Terms of the MIT License:

*Copyright (c) 2023 FLUX:: SE, All Rights Reserved. 37*

——————————————————————–

Permission is hereby granted, free of charge, to any person obtaining a copy of this software and associated documentation files (the ""Software""), to deal in the Software without restriction, including without limitation the rights to use, copy, modify, merge, publish, distribute, sublicense, and/or sell copies of the Software, and to permit persons to whom the Software is furnished to do so, subject to the following conditions: The above copyright notice and this permission notice shall be included in all copies or substantial portions of the Software. THE SOFTWARE IS PROVIDED""AS IS"", WITHOUT WARRANTY OF ANY KIND, EXPRESS OR IMPLIED, INCLUDING BUT NOT LIMITED TO THE WARRANTIES OF MERCHANTABILITY, FITNESS FOR A PARTICULAR PURPOSE AND NONINFRINGE-MENT. IN NO EVENT SHALL THE AUTHORS OR COPYRIGHT HOLDERS BE LIABLE FOR ANY CLAIM, DAMAGES OR OTHER LIABILITY, WHETHER IN AN ACTION OF CONTRACT, TORT OR OTHERWISE, ARISING FROM, OUT OF OR IN CONNECTION WITH THE SOFTWARE OR THE USE OR OTHER DEALINGS IN THE SOFTWARE."

#### <span id="page-37-0"></span>**10.4.35 shared\_recursive\_mutex - MIT**

https://github.com/KonanM/shared\_recursive\_mutex/blob/master/LICENSE Copyright (c) 2019 konanM

Permission is hereby granted, free of charge, to any person obtaining a copy of this software and associated documentation files (the ""Software""), to deal in the Software without restriction, including without limitation the rights to use, copy, modify, merge, publish, distribute, sublicense, and/or sell copies of the Software, and to permit persons to whom the Software is furnished to do so, subject to the following conditions:

The above copyright notice and this permission notice shall be included in all copies or substantial portions of the Software.

THE SOFTWARE IS PROVIDED ""AS IS"", WITHOUT WARRANTY OF ANY KIND, EXPRESS OR IMPLIED, INCLUDING BUT NOT LIMITED TO THE WARRANTIES OF MERCHANTABILITY, FITNESS FOR A PARTICULAR PURPOSE AND NONINFRINGE-MENT. IN NO EVENT SHALL THE AUTHORS OR COPYRIGHT HOLDERS BE LIABLE FOR ANY CLAIM, DAMAGES OR OTHER LIABILITY, WHETHER IN AN ACTION OF CONTRACT, TORT OR OTHERWISE, ARISING FROM, OUT OF OR IN CONNECTION WITH THE SOFTWARE OR THE USE OR OTHER DEALINGS IN THE SOFTWARE."

#### <span id="page-37-1"></span>**10.4.36 sentry-native - MIT**

https://github.com/getsentry/sentry-native/blob/master/LICENSE Copyright (c) 2019 Sentry (https://sentry.io) and individual contributors. All rights reserved.

Permission is hereby granted, free of charge, to any person obtaining a copy of this software and associated documentation files (the ""Software""), to deal in the Software without restriction, including without limitation the rights to use, copy, modify, merge, publish, distribute, sublicense, and/or sell copies of the Software, and to permit persons to whom the Software is furnished to do so, subject to the following conditions:

The above copyright notice and this permission notice shall be included in all copies or substantial portions of the Software.

THE SOFTWARE IS PROVIDED ""AS IS"", WITHOUT WARRANTY OF ANY KIND, EXPRESS OR IMPLIED, INCLUDING BUT NOT LIMITED TO THE WARRANTIES OF MERCHANTABILITY, FITNESS FOR A PARTICULAR PURPOSE AND NONINFRINGE-MENT. IN NO EVENT SHALL THE AUTHORS OR COPYRIGHT HOLDERS BE LIABLE FOR ANY CLAIM, DAMAGES OR OTHER LIABILITY, WHETHER IN AN ACTION OF CONTRACT, TORT OR OTHERWISE, ARISING FROM, OUT OF OR IN CONNECTION WITH THE SOFTWARE OR THE USE OR OTHER DEALINGS IN THE SOFTWARE."

## <span id="page-38-0"></span>**10.4.37 sqlite3 - Public Domain**

https://www.sqlite.org/copyright.html

## <span id="page-38-1"></span>**10.4.38 sqlite\_orm - MIT**

https://github.com/fnc12/sqlite\_orm/blob/master/COMM-LICENSE Copyright (c) 2012- 2023 Eugene Zakharov and others

Permission is hereby granted, free of charge, to any person obtaining a copy of this software and associated documentation files (the ""Software""), to deal in the Software without restriction, including without limitation the rights to use, copy, modify, merge, publish, distribute, sublicense, and/or sell copies of the Software, and to permit persons to whom the Software is furnished to do so, subject to the following conditions:

The above copyright notice and this permission notice shall be included in all copies or substantial portions of the Software.

THE SOFTWARE IS PROVIDED ""AS IS"", WITHOUT WARRANTY OF ANY KIND, EXPRESS OR IMPLIED, INCLUDING BUT NOT LIMITED TO THE WARRANTIES OF MERCHANTABILITY, FITNESS FOR A PARTICULAR PURPOSE AND NONINFRINGE-MENT. IN NO EVENT SHALL THE AUTHORS OR COPYRIGHT HOLDERS BE LIABLE FOR ANY CLAIM, DAMAGES OR OTHER LIABILITY, WHETHER IN AN ACTION OF CONTRACT, TORT OR OTHERWISE, ARISING FROM, OUT OF OR IN CONNECTION WITH THE SOFTWARE OR THE USE OR OTHER DEALINGS IN THE SOFTWARE."

#### <span id="page-39-0"></span>**10.4.39 stb - MIT**

https://github.com/nothings/stb/blob/master/LICENSE Copyright (c) 2017 Sean Barrett Permission is hereby granted, free of charge, to any person obtaining a copy of this software and associated documentation files (the ""Software""), to deal in the Software without restriction, including without limitation the rights to use, copy, modify, merge, publish, distribute, sublicense, and/or sell copies of the Software, and to permit persons to whom the Software is furnished to do so, subject to the following conditions: The above copyright notice and this permission notice shall be included in all copies or substantial portions of the Software. THE SOFTWARE IS PROVIDED""AS IS"", WITHOUT WARRANTY OF ANY KIND, EXPRESS OR IMPLIED, INCLUDING BUT NOT LIMITED TO THE WARRANTIES OF MERCHANTABILITY, FITNESS FOR A PARTICULAR PURPOSE AND NONIN-FRINGEMENT. IN NO EVENT SHALL THE AUTHORS OR COPYRIGHT HOLDERS BE LIABLE FOR ANY CLAIM, DAMAGES OR OTHER LIABILITY, WHETHER IN AN ACTION OF CONTRACT, TORT OR OTHERWISE, ARISING FROM, OUT OF OR IN CONNECTION WITH THE SOFTWARE OR THE USE OR OTHER DEALINGS IN THE SOFTWARE."

## <span id="page-39-1"></span>**10.4.40 utfcpp - BSL-1.0**

https://github.com/nemtrif/utfcpp/blob/master/LICENSE "Boost Software License - Version 1.0 - August 17th, 2003

Permission is hereby granted, free of charge, to any person or organization obtaining a copy of the software and accompanying documentation covered by this license (the ""Software"") to use, reproduce, display, distribute, execute, and transmit the Software, and to prepare derivative works of the Software, and to permit third-parties to whom the Software is furnished to do so, all subject to the following:

The copyright notices in the Software and this entire statement, including the above license grant, this restriction and the following disclaimer, must be included in all copies of the Software, in whole or in part, and all derivative works of the Software, unless such copies or derivative works are solely in the form of machine-executable object code generated by a source language processor.

THE SOFTWARE IS PROVIDED ""AS IS"", WITHOUT WARRANTY OF ANY KIND, EXPRESS OR IMPLIED, INCLUDING BUT NOT LIMITED TO THE WARRANTIES OF MERCHANTABILITY, FITNESS FOR A PARTICULAR PURPOSE, TITLE AND NON-INFRINGEMENT. IN NO EVENT SHALL THE COPYRIGHT HOLDERS OR ANYONE DISTRIBUTING THE SOFTWARE BE LIABLE FOR ANY DAMAGES OR OTHER LIA-BILITY, WHETHER IN CONTRACT, TORT OR OTHERWISE, ARISING FROM, OUT OF OR IN CONNECTION WITH THE SOFTWARE OR THE USE OR OTHER DEALINGS IN THE SOFTWARE."

#### <span id="page-40-0"></span>**10.4.41 unqlite - BSD 2-clause**

https://github.com/symisc/unqlite/blob/master/LICENSE " \* Copyright (C) 2012, 2013, 2014, 2015, 2016, 2017, 2018, 2019 Symisc Systems, S.U.A.R.L [M.I.A.G Mrad Chems Eddine [chm@symisc.net](mailto:chm@symisc.net)]. \* All rights reserved. Redistribution and use in source and binary forms, with or without \* modification, are permitted provided that the following conditions \* are met: \* 1. Redistributions of source code must retain the above copyright \* notice, this list of conditions and the following disclaimer. \* 2. Redistributions in binary form must reproduce the above copyright \* notice, this list of conditions and the following disclaimer in the \* documentation and/or other materials provided with the distribution. THIS SOFTWARE IS PROVIDED BY SYMISC SYSTEMS "AS IS' ' AND ANY EXPRESS \* OR IMPLIED WARRANTIES, INCLUDING, BUT NOT LIMITED TO, THE IMPLIED  $*$ WARRANTIES OF MERCHANTABILITY, FITNESS FOR A PARTICULAR PURPOSE, OR \* NON-INFRINGEMENT, ARE DISCLAIMED. IN NO EVENT SHALL SYMISC SYSTEMS \* BE LIABLE FOR ANY DIRECT, INDIRECT, INCIDENTAL, SPECIAL, EXEMPLARY, OR \* CONSEQUENTIAL DAMAGES (INCLUDING, BUT NOT LIMITED TO, PROCUREMENT OF \* SUBSTITUTE GOODS OR SERVICES ; LOSS OF USE, DATA, OR PROFITS - OR \* BUSINESS INTERRUPTION) HOWEVER CAUSED AND ON ANY THEORY OF LIABILITY, \* WHETHER IN CONTRACT, STRICT LIABILITY, OR TORT (INCLUDING NEGLIGENCE \* OR OTHERWISE) ARISING IN ANY WAY OUT OF THE USE OF THIS SOFTWARE, EVEN \* IF ADVISED OF THE POSSIBILITY OF SUCH DAMAGE." 3rd Party Open Source Python Modules - - - -

# <span id="page-40-1"></span>**10.4.42 argh (Andrey Mikhaylenko) - LGPLv3**

https://pypi.org/project/argh/

## <span id="page-40-2"></span>**10.4.43 chardet (Mark Pilgrim, Daniel Blanchard) - LGPL v2.1**

https://github.com/chardet/chardet/blob/main/LICENSE

## <span id="page-40-3"></span>**10.4.44 charset\_normalizer - MIT**

https://github.com/Ousret/charset\_normalizer/blob/master/LICENSE Copyright (c) 2019 TAHRI Ahmed R.

Permission is hereby granted, free of charge, to any person obtaining a copy of this software and associated documentation files (the ""Software""), to deal in the Software without restriction, including without limitation the rights to use, copy, modify, merge, publish, distribute, sublicense, and/or sell copies of the Software, and to permit persons to whom the Software is furnished to do so, subject to the following conditions:

The above copyright notice and this permission notice shall be included in all copies or substantial portions of the Software.

THE SOFTWARE IS PROVIDED ""AS IS"", WITHOUT WARRANTY OF ANY KIND, EXPRESS OR IMPLIED, INCLUDING BUT NOT LIMITED TO THE WARRANTIES OF MERCHANTABILITY, FITNESS FOR A PARTICULAR PURPOSE AND NONINFRINGE-MENT. IN NO EVENT SHALL THE AUTHORS OR COPYRIGHT HOLDERS BE LIABLE FOR ANY CLAIM, DAMAGES OR OTHER LIABILITY, WHETHER IN AN ACTION OF CONTRACT, TORT OR OTHERWISE, ARISING FROM, OUT OF OR IN CONNECTION WITH THE SOFTWARE OR THE USE OR OTHER DEALINGS IN THE SOFTWARE."

## <span id="page-41-0"></span>**10.4.45 docopt (Vladimir Keleshev) - MIT**

https://github.com/docopt/docopt/blob/master/LICENSE-MIT Copyright (c) 2012 Vladimir Keleshev, [vladimir@keleshev.com](mailto:vladimir@keleshev.com)

Permission is hereby granted, free of charge, to any person obtaining a copy of this software and associated documentation files (the ""Software""), to deal in the Software without restriction, including without limitation the rights to use, copy, modify, merge, publish, distribute, sublicense, and/or sell copies of the Software, and to permit persons to whom the Software is furnished to do so, subject to the following conditions:

The above copyright notice and this permission notice shall be included in all copies or substantial portions of the Software.

THE SOFTWARE IS PROVIDED ""AS IS"", WITHOUT WARRANTY OF ANY KIND, EXPRESS OR IMPLIED, INCLUDING BUT NOT LIMITED TO THE WARRANTIES OF MERCHANTABILITY, FITNESS FOR A PARTICULAR PURPOSE AND NONINFRINGE-MENT. IN NO EVENT SHALL THE AUTHORS OR COPYRIGHT HOLDERS BE LIABLE FOR ANY CLAIM, DAMAGES OR OTHER LIABILITY, WHETHER IN AN ACTION OF CONTRACT, TORT OR OTHERWISE, ARISING FROM, OUT OF OR IN CONNECTION WITH THE SOFTWARE OR THE USE OR OTHER DEALINGS IN THE SOFTWARE."

## <span id="page-41-1"></span>**10.4.46 dotenv - "BSD 3-Clause""New"" or ""Revised"" "**

https://github.com/theskumar/python-dotenv/blob/main/LICENSE Copyright (c) 2014, Saurabh Kumar (python-dotenv), 2013, Ted Tieken (django-dotenv-rw), 2013, Jacob Kaplan-Moss (django-dotenv)

Redistribution and use in source and binary forms, with or without modification, are permitted provided that the following conditions are met:

• Redistributions of source code must retain the above copyright notice, this list of conditions and the following disclaimer.

- Redistributions in binary form must reproduce the above copyright notice, this list of conditions and the following disclaimer in the documentation and/or other materials provided with the distribution.
- Neither the name of django-dotenv nor the names of its contributors may be used to endorse or promote products derived from this software without specific prior written permission.

THIS SOFTWARE IS PROVIDED BY THE COPYRIGHT HOLDERS AND CONTRIBU-TORS ""AS IS"" AND ANY EXPRESS OR IMPLIED WARRANTIES, INCLUDING, BUT NOT LIMITED TO, THE IMPLIED WARRANTIES OF MERCHANTABILITY AND FIT-NESS FOR A PARTICULAR PURPOSE ARE DISCLAIMED. IN NO EVENT SHALL THE COPYRIGHT OWNER OR CONTRIBUTORS BE LIABLE FOR ANY DIRECT, INDI-RECT, INCIDENTAL, SPECIAL, EXEMPLARY, OR CONSEQUENTIAL DAMAGES (IN-CLUDING, BUT NOT LIMITED TO, PROCUREMENT OF SUBSTITUTE GOODS OR SERVICES ; LOSS OF USE, DATA, OR PROFITS ; OR BUSINESS INTERRUPTION) HOWEVER CAUSED AND ON ANY THEORY OF LIABILITY, WHETHER IN CON-TRACT, STRICT LIABILITY, OR TORT (INCLUDING NEGLIGENCE OR OTHERWISE) ARISING IN ANY WAY OUT OF THE USE OF THIS SOFTWARE, EVEN IF ADVISED OF THE POSSIBILITY OF SUCH DAMAGE."

# <span id="page-43-0"></span>**A Release Notes**

# <span id="page-43-1"></span>**A.1 Build 24.07.0.50393 - All plugins**

#### <span id="page-43-2"></span>**A.1.1 New Features**

• VST3 automation state on UI

#### <span id="page-43-3"></span>**A.1.2 Improvements**

• EVO EQ - Dark mode update

#### <span id="page-43-4"></span>**A.1.3 Bugs**

- All plugins VST3 GUI freeze when reloading a session in Studio One
- All plugins VST3 Wrong parameters frequencies when reloading session at 44.1KHz
- All plugins crash when loading a StudioOne session
- All plugins AAX Crash protools when using the protools plugin preset manager on Windows
- EVO Channel/Touch and BS Pro Presets have to be loaded twice to apply the filter values from the Touch section properly
- Elixir Latency not properly compensated after changing stage parameters value in VST and AudioUnit
- Elixir VST May crash or bypass the audio when reloading a previous session in Nuendo
- Evo Channel GUI issues on Geek panel
- Evo Channel/Evo EQ Bad init on the lowpass filter cut off frequency
- HEar Failed to load HRTF message in Logic until audio playback
- Verb and VerbSession VST3 Freeze during Steinberg TestHost on Windows

#### <span id="page-43-5"></span>**A.1.4 Known Issues**

#### **Important**

• All plugins - AU - Crash in Logic 10.5 on Macos Mojave

- All plugins AU Sidechain not available
- All plugins VST versions GUI issue in Izotope Ozone and Davinci Resolve
- Elixir VST3 Elixir is not available as 32 channels (24 max) in Reaper
- HEar AU Crashes Ableton
- HEar Do not work properly with Ambisonic streams
- Trax Ran out of CPU error and playback issue in Protools
- Verb AAX Moving any temporal parameter mute audio and generate noisy artefacts
- Verb HOA 3rd order not working properly

#### **Host Specific**

- All plugins VST2 GUI cropped in TwistedWave
- All plugins VST3 Do not process the audio in TwistedWave
- EVO EQ AAX-DSP Not listed in DSP plugins list
- EVO Series AAX DSP No metering
- Evo Channel/Evo EQ AudioUnit LPF cut off frequency badly initialized when samplerate is 2FS or more
- StereoTool AAX DSP No metering

# <span id="page-44-0"></span>**A.2 Build 24.06.0.50386 - All plugins**

#### <span id="page-44-1"></span>**A.2.1 Improvements**

- All plugins Preset manager filter options updated
- All plugins Preset recall button improved
- All plugins Preset save button improved

## <span id="page-44-2"></span>**A.2.2 Bugs**

- AAX Preset manager Default preset is not applied to parameters at plugin instantiation
- All plugins AAX bad GUI recall with user scale x2 and display scale x2
- All plugins AU auval real time safety checks
- All plugins All parameters are reset when reloading a session when using presets
- All plugins GUI issue on Windows
- All plugins GUI issue with Retina in FLStudio
- All plugins Mouse wheel not working anymore on knobs
- All plugins Parameters are reset when deactivating/reactivating the plugin in Protools
- All plugins Parameters are reset when loading a session if a preset is used
- All plugins Preset manager font issues
- All plugins VST3 Keys not working in Pyramix

- All plugins VST3 Meters not working in Adobe premiere Pro, Adobe audition, Isotope RX10 and Waves Studio Rack
- All plugins VST3 preset name back reset to default when loading a session
- All plugins VST3 Can't edit values using keyboard on Windows
- All plugins mouse wheel + shift key increase controls value when scroll down
- All plugins AAX Crash protools when using the protools plugin preset manager on Windows
- All plugins VST3 crash plugin scan when OSC enabled in prefs
- EVO Channel Dark mode display issue when closing/opening the plugin
- EVO Channel custom preset does not load some parameters
- EVO In Phase shift amount automation line display issue in Logic
- EVO Series Display issues on some parameters values
- EVO Series Missing controls text
- EVO Series Save button from preset manager not working
- EVO Series save/recall/copy  $A \& B$  preset buttons from main window not working
- EVO Series wrong RMS reference value initialisation
- Elixir 1-Stage GUI broken
- EvoEq very low noise generated when offline rendering (32bit FP)
- HEar AudioUnit Crashes validation in Logic
- Preset Manager Refresh missing Preset name still displayed as current preset after being deleted.
- Solera VST3 on Windows DExp tab selected as default
- StereoTool Correlation phase meter is wrong when quality setting set at 60fps
- StudioSession Plugins May fail to scan in logic
- StudioSession Plugins loads without the limitations
- Trax VST3 Learn feature not working
- VST3 Some plugins are blacklisted in Cubase 13 on Windows
- VST3 Conformity report
- VST3 Display quality  $(15/30/60Hz)$  always reverts to initialized value
- VST3 Verb & VerbSession Crash in VST3 test host unit test
- VST3 presets slots values are not correctly recalled when a session is saved after using morphing
- Verb AAX Matrix not reloaded on atmos 9.1.4 tracks
- Verb Does not load the saved multichannel layout
- Verb Multichannel layout not automatically set in Logic
- Verb When in High Density, the dry signal is output
- Verb Session AAX GUI issue in HiDPI on Windows

#### <span id="page-45-0"></span>**A.2.3 Known Issues**

#### **Important**

- All plugins AU Crash in Logic 10.5 on Macos Mojave
- All plugins VST2 GUI cropped in TwistedWave
- All plugins VST3 Do not process the audio in TwistedWave
- All plugins VST versions- GUI issue in Izotope Ozone and Davinci Resolve
- Elixir Latency not properly compensated after changing stage parameters value in VST and AudioUnit
- Elixir Reaper VST3 Elixir is not available as 32 channels  $(24 \text{ max})$
- Evo Channel/Evo EQ All formats -Bad init on the lowpass filter cut off frequency
- HEar AU Crashes Ableton
- HEar Do not work properly with Ambisonic streams
- HEar Failed to load HRTF message in Logic until audio playback
- Trax Ran out of CPU error and playback issue in Protools
- Verb AAX Moving any temporal parameter mute audio and generate noisy artefacts
- Verb HOA 3rd order not working properly

# <span id="page-46-0"></span>**A.3 Build 23.07.50310 - All plugins**

## <span id="page-46-1"></span>**A.3.1 New features**

• Support Pro Tools new track formats

# <span id="page-46-2"></span>**A.3.2 Bugs fixes**

- All plugins Nuendo VST3 crash when stereo plugins are instantiated on multichannel tracks (StereoTools, …)
- All plugins Pace protected plugins fail to scan on Da Vinci Resolve mac
- All plugins Popups wrong metrics when changing screen
- All plugins Presets not imported
- All plugins VST3 Nuendo WIN (UHD360) Wrong window size init
- All plugins VST3 WIN (UHD630) REAPER GUI refresh issue when in single window mode
- All plugins GUI issue with AMD graphics on windows flickering issue
- All plugins AU Plugins parameters are reset when bouncing in Reaper
- All plugins VST2 no multichannel with the plugins 23.X in Reaper
- All plugins VST Resizing the GUI does not update the floating window size in Nuendo on Windows with UHD630 graphics
- Bittersweet VST3 crashes on Pyramix on instantiation
- StereoTool / EVO Channel VST3 No goniometer / analyzer in Wavelab
- Elixir Not available as 32 channels in Reaper
- EVO series AAX Dark Mode wrong GUI init

- EVO series remove unused and duplicated presets
- EVO Channel VST3 spectrum smoothing slider crashes Studio one
- EVO Channel / EVO Eq VST3 Analyzer not working in Ableton Live
- EVO Channel / EVO Eq scale eq control always reload on auto mode
- EVO Eq weird release on meter
- EVO In GUI refresh issue when toggling night/day mode
- EVO Touch Zero Crossing Threshold label missing in the geek panel
- EVO Touch frequency band selector does not always recall the good settings on session reload
- EVO Touch/EVO Channel Frequency range slider is hard to handle
- Pure Serie VST3 Attack value max 80ms
- Pure Comp Crash when loading "Bass guitar" preset
- Pure Limiter VST3 advanced mode does not turn on advanced settings
- StereoTool VST3 vector scope not working in Ableton Live on Windows
- StereoTool Not working in Final Cut Pro
- TRAX Crash using oversampling with sessions set at 2FS or higher
- TRAX Tr not usable in Protools anymore (build 50123)

## <span id="page-47-0"></span>**A.3.3 Known issues**

- All plugins VST GUI issue in Izotope Ozone and RX
- All plugins AAX Preset manager Default preset is not applied to parameters at plugin instantiation
- Elixir Latency not properly compensated after changing stage parameters value in VST and AudioUnit
- TRAX tr Learn function returning wrong values
- VerbV3 HOA 3rd order not working properly

# <span id="page-47-1"></span>**A.4 Build 23.1.0.50251 - All plugins**

## <span id="page-47-2"></span>**A.4.1 New features**

- New plugins Evo Compressor, Evo Touch and Evo EQ.
- VST3 support
- ARM support for AAX, AU and VST3
- Plugins are now resizable
- Elixir now supports 32 channels
- Alchemist, BitterSweet, Epure, Pure Compressor, Pure DCompressor, Pure Expander, Pure DExpander, PureLimiter, Solera, Syrah now support 16 channels

#### <span id="page-48-0"></span>**A.4.2 Bugs fixes**

- All plugins Preset Manager Update user preset do not work
- All plugins Preset manager Crash or freeze when saving a preset
- All plugins UI may be black on Intel UHD 630 graphical cards
- All plugins AU/VST3 Preset manager Default preset is not applied to parameters at plugin instantiation
- All plugins AAX Crash with OSC when changing fx slot in Pro Tools
- All plugins AU Logic Pro Automation of boolean/integer parameters broken
- All plugins AU Plugins crash in Da Vinci Resolve
- All plugins DaVinci Resolve VST UI is truncated
- All plugins Streamlabs Plugins do not work
- All plugins Licensing issue in DaVinci Resolve and GarageBand
- Alchemist The range parameter works only for the 1st band
- BitterSweet Not possible to tweak the Output gain after unlinking it
- BitterSweet Output gain not reloaded properly when the link is disabled
- BSPro some modes are not accessible due to GUI issue
- Epure macOS Bad graphic scale initialization at 2&4FS
- Evo Channel Meter reference is not saved
- Syrah Crash when selecting preset "Static fast compression"
- TRAX Tr When the link is activated, the Formant slider does not have the expected audio effect
- TRAX Tr ProTools Issue in AudioStudio when the modulation is enabled
- VerbSession/VerbSession Studio Session and BSPro StudioSession Pyramix VST crash when instantiated
- Verb/Verb Studio Session Crash when reloading session having 2 instances

#### <span id="page-49-0"></span>**A.4.3 Known issues**

- All plugins VST GUI issue in Izotope Ozone and RX
- All plugins AAX Preset manager Default preset is not applied to parameters at plugin instantiation
- Elixir Latency not properly compensated after changing stage parameters value in VST and AudioUnit
- TRAX tr Learn function returning wrong values
- VerbV3 HOA 3rd order not working properly

# <span id="page-49-1"></span>**A.5 Build 21.12.0.50123 - All plugins except TRAX and StudioSession**

#### **Bug fixes**

- All plugins AudioUnit GUI issue with Hdpi displays on macOS Monterey
- All plugins VST Plugin scan freeze in Wavelab 11 on Mac M1 machines
- All plugins VST Crash in Adobe Audition on macOS
- All plugins VST macOS Fix crashes with Ableton live
- Elixir Automation is not read for toggle parameters.
- Elixir Crash when clicking on the settings button on Session version
- Elixir Several fixes on the UI
- Elixir Windows AAX Refresh issue with two instances in ProTools
- HEar Bypass is working in AAX
- HEar AAX Crash when doing offline bounce on macOS
- HEar AAX Crash when editing the matrix on macOS
- HEar AAX Stereo Change on Matrix are not applied until we change the preset
- HEar AudioUnit Ableton crashes when inserting a second instance

# <span id="page-50-0"></span>**A.6 Build 21.11.0.50107 (HEar, IRCAM Verb)**

#### NOTE: **CURRENTLY NOT COMPLIANT WITH ABLETON LIVE MACOS**

#### **Improvement**

• HEar  $-5.1.4 \& 5.0.4$  now available

#### **Bug fixes**

- HEar Fix meters refresh issue
- HEar No verb on some presets
- HEar Protools crashes when doing offline bounce on macOS

# <span id="page-50-1"></span>**A.7 FLUX:: Immersive - Plugins (including IRCAM Tools) 21.09**

This release includes updates for all FLUX::Immersive plugin processing products with the exception of EVO Channel, Epure, IRCAM Trax, Studio Session.

#### NOTE: **CURRENTLY NOT COMPLIANT WITH ABLETON LIVE MACOS**

#### **Major optimizations**

- Apple computers Big Sur (new M1 chips) AU validation
- Important updates to the Ircam Verb  $+$  Session
- Overall better handling of multichannel track setups such for Atmos. (Ircam Hear, Verb and more)
- Automatic detection of track format / channel order for DAWs when possible.

## <span id="page-50-2"></span>**A.7.1 Build 21.9.0.50083**

#### **Bug fixes**

- Apple computers Big Sur (new M1 chips) AU validation failing
- Empty GUI when close/reopen plugin Windows 10 UHD630 graphics
- AudioUnit in Reaper do not process audio when offline bounce
- Default preset not loaded correctly on instantiation of  $Verb + Verb$  Session
- Evo.Channel on Retina Input and Output Sliders badly scaled
- Incompatible AudioUnit issue in Apple Final Cut Pro
- Plugins: Recall Preset Flags (e.g. "All but setup") recall always everything
- Preset Manager UI issue with small plugins when a preset has been created
- Ircam Verb Session reload in VST with audio interruption

- VST Plugins Session not correctly reloaded if it integrate an IO configuration change
- Verb session Dry/wet not applied in offline render
- Verb v3 Atmos crash on AAX
- Verb: AU validation failed on Apple M1
- Verb: LFE not disabled by default on ProTools
- Verb: Recall Preset may be not correct with double click inside the preset manager
- Verb: disabled channel is not re-injected according to dry/wet parameter (100  $\%$  wet means muted)
- Verb: init issue with Nuendo
- AAX Some plugins Crash on Mac / No GUI on Windows
- Overall reliability / stability fixes.
- Plugin size not correct
- Potential plugins crash when opening UI

# <span id="page-51-0"></span>**A.8 FLUX:: Immersive - Plugins (including IRCAM Tools) 20.12**

This major release includes updates for all **FLUX::Immersive** products with the exception of IRCAM Spat V3 legacy product. Please refer to Spat V3 - Spat Revolution crossgrade options.

#### **Major optimizations**

- HiDPI / Retina support  $+$  display enhancements and fixes
- Page Table unification for **Avid Control**, S1, S3, S4, S6 and S6L.
- OSC Control for plugins.
- **IRCAM Verb** support for Dolby Atmos, Multichannel support up to 16 channels
- **IRCAM Hear** Multichannel stability improvement, Now up to 10 channels. (Dolby Atmos 7.1.2)
- **IRCAM Tools** Audio I/O Matrix and Multichannel enhancement
- Most plugins support of 8 channel.
- 16 channel support for **Bittersweet Pro, Evo In and Evo Channel**

#### <span id="page-51-1"></span>**A.8.1 Build 20.12.0.49880**

#### **Bug fixes**

#### Core:

- BSPro Latency report issue  $(AAX)$
- IRCAM TRAX Tr Latency report issue
- IRCAM Verb Wrong initialization value for Reverb density
- IRCAM Verb -Dry signal still goes out in disabled channels when wet is  $100\%$
- All Pure Dynamics PI + Alchemist Wrong Thresholds initialization values
- AAX "monolithic" are broken like Hear, TRAX etc…
- Almost all AAX plugins don't reload parameters from 47856 version session.
- Pure Limiter Diff feature bypassed the input gain.
- Pure Limiter Inverted sidechain filters.
- Any plugin except Evo Channel Research Presets resets when click on a preset.
- Evo channel Wrong values when reloading touch section.

#### UI:

• Current preset name disappear on re-opening GUI or session

# <span id="page-52-0"></span>**A.9 Known Issues**

- Wavelab "Sample rate not supported" when a plugin is inserted on a clip, track or output section.
- TRAX Tr Learn frequencies display wrong values (AAX only).
- Hear Internal config labels change when modify LFE input config from routing matrix.
- When using OSC on a plugin in Pro Tools, a chrash will occur if you change/move FX insert slots